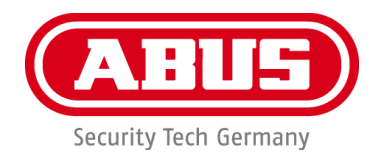

# **PPDF17000 / PPDF17100 PPDF17520 / PPDF17620**

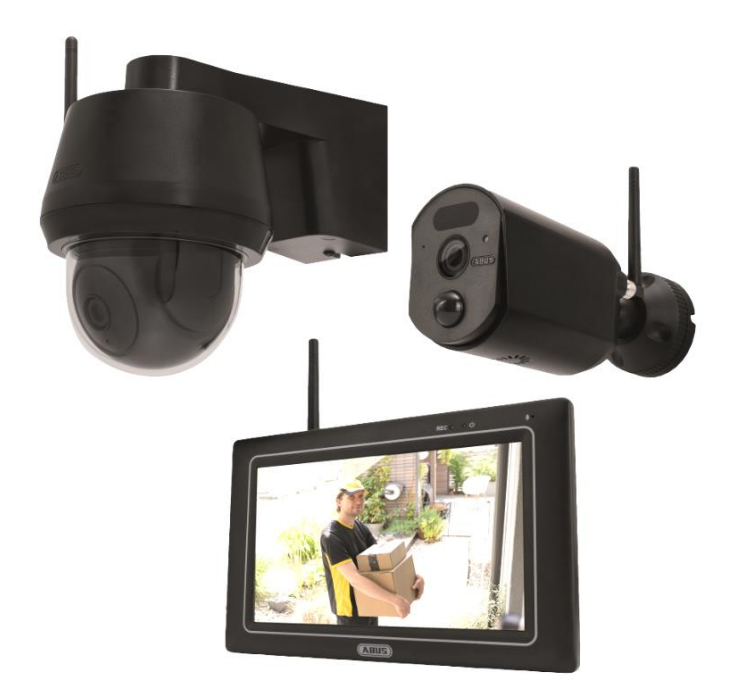

Wichtige Hinweise und FAQs zu diesem Produkt und weiteren Produkten finden Sie auf der Internetseite

[www.abus.com](http://www.abus.com/)

Version 1.0

*Originalbedienungsanleitung in deutscher Sprache. Für künftige Verwendung aufbewahren!*

 $C\in$ 

#### **Einführung**

Sehr geehrte Kundin, sehr geehrter Kunde,

Wir bedanken uns für den Kauf dieses Produkts.

**Hiermit erklärt ABUS Security Center, dass die Produkte PPDF17000, PPDF17100, PPDF17520 und PPDF17620 der RED-Richtlinie 2014/53/EU entspricht. Das Gerät erfüllt zudem die Anforderungen der folgenden EU-Richtlinien: EMV-Richtlinie 2014/30/EU sowie RoHS-Richtlinie 2011/65/EU. Der vollständige Text der EU-Konformitätserklärung ist unter den folgenden Internetadressen verfügbar:** 

> **[www.abus.com/product/PPDF17000](http://www.abus.com/product/PPDF17000) [www.abus.com/product/PPDF17100](http://www.abus.com/product/PPDF17100) [www.abus.com/product/PPDF17520](http://www.abus.com/product/PPDF17520) [www.abus.com/product/PPDF17620](http://www.abus.com/product/PPDF17620)**

Um diesen Zustand zu erhalten und einen gefahrenlosen Betrieb sicherzustellen, müssen Sie als Anwender diese Bedienungsanleitung beachten!

Lesen Sie sich vor Inbetriebnahme des Produkts die komplette Bedienungsanleitung durch, beachten Sie alle Bedienungs- und Sicherheitshinweise!

**Alle enthaltenen Firmennamen und Produktbezeichnungen sind Warenzeichen der jeweiligen Inhaber. Alle Rechte vorbehalten.**

**Bei Fragen wenden Sie sich an ihren Facherrichter oder Fachhandelspartner!**

# Ţ

Die Datenspeicherung unterliegt länderspezifischen Datenschutzrichtlinien .

Die Inbetriebnahme von Überwachungsanlagen kann in bestimmten Ländern per Gesetz verboten, bzw. reglementiert sein. Der Betreiber hat vor Inbetriebnahme der Anlage sicherzustellen, dass sich die Überwachung innerhalb der rechtlichen Rahmenbedingungen befindet.

#### **Hinweis zum Datenschutz**

Der Betreiber ist gemäß DSGVO als verantwortliche Stelle für den rechtskonformen Einsatz des Produkts verantwortlich.

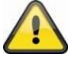

#### **Warnhinweis im Sinne des § 201 StGB:**

Wer unbefugt das nichtöffentlich gesprochene Wort eines anderen auf einen Tonträger aufnimmt und eine so hergestellte Aufnahme gebraucht oder einem Dritten zugänglich macht kann mit Freiheitsstrafe oder Geldstrafe bestraft werden!

Ebenso kann bestraft werden, wer unbefugt das nicht zu seiner Kenntnis bestimmte, nichtöffentlich gesprochene Wort eines anderen mit einem Abhörgerät abhört oder das aufgenommene oder abgehörte nichtöffentlich gesprochene Wort eines anderen im Wortlaut oder seinem wesentlichen Inhalt öffentlich mitteilt.

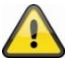

#### **Haftungsausschluss**

Diese Bedienungsanleitung wurde mit größter Sorgfalt erstellt. Sollten Ihnen dennoch Auslassungen oder Ungenauigkeiten auffallen, so teilen Sie uns dies bitte schriftlich unter oben angegebener Adresse mit.

Die ABUS Security Center GmbH übernimmt keinerlei Haftung für technische und typographische Fehler und behält sich das Recht vor, jederzeit ohne vorherige Ankündigung Änderungen am Produkt und an den Bedienungsanleitungen vorzunehmen.

ABUS Security Center ist nicht für direkte und indirekte Folgeschäden haftbar oder verantwortlich, die in Verbindung mit der Ausstattung, der Leistung und dem Einsatz dieses Produkts entstehen. Es wird keinerlei Garantie für den Inhalt dieses Dokuments übernommen.

# **Sicherheitshinweise**

#### **Bestimmungsgemäße Verwendung**

Verwenden Sie das Gerät ausschließlich für den Zweck für den es gebaut und konzipiert wurde! Jede andere Verwendung gilt als nicht bestimmungsgemäß!

#### **Wichtige Sicherheitshinweise**

**Allgemein**

Vor der ersten Verwendung des Gerätes lesen Sie bitte die folgenden Anweisungen genau durch und beachten Sie alle Warnhinweise selbst, wenn Ihnen der Umgang mit elektronischen Geräten vertraut ist.

**Bei Schäden, die durch Nichtbeachten dieser Sicherheitshinweise verursacht werden, erlischt der Garantieanspruch. Für Folgeschäden übernehmen wir keine Haftung!**

#### **Stromversorgung**

Betreiben Sie dieses Gerät nur an einer Stromquelle, die die auf dem Typenschild angegebene Netzspannung liefert. Falls Sie nicht sicher sind, welche Stromversorgung bei Ihnen vorliegt, wenden Sie sich an Ihr Energieversorgungsunternehmen. Trennen Sie das Gerät von der Netzstromversorgung, bevor Sie Wartungs- oder Installationsarbeiten durchführen. Das Gerät wird nur vollständig vom Stromnetz getrennt, wenn das Netzteil entfernt wird. Um Brandgefahr auszuschließen, sollte der Netzstecker des Gerätes grundsätzlich von der Netzsteckdose getrennt werden, wenn das Gerät längere Zeit nicht gebraucht wird. Vor einem Sturm und / oder Gewitter mit Blitzschlaggefahr trennen Sie das Gerät bitte vom Stromnetz oder schließen Sie das Gerät an eine USV an. Vermeiden Sie die Überlastung von Netzsteckdosen, Verlängerungskabeln und Adaptern, da dies zu einem Brand oder einem Stromschlag führen kann.

#### **Kabel**

Fassen Sie alle Kabel immer am Stecker und ziehen Sie nicht am Kabel selbst. Fassen Sie das Netzkabel niemals mit nassen Händen an, da dies einen Kurzschluss oder elektrischen Schlag verursachen kann. Stellen Sie weder das Gerät, Möbelstücke oder andere schwere Gegenstände auf die Kabel und achten Sie darauf, dass diese nicht geknickt werden, insbesondere am Stecker und an den Anschlussbuchsen

Machen Sie niemals einen Knoten in ein Kabel, und binden Sie es nicht mit anderen Kabeln zusammen. Alle Kabel sollten so gelegt werden, dass niemand darauf tritt oder behindert wird.

Ein beschädigtes Netzkabel kann einen Brand oder elektrischen Schlag verursachen. Prüfen Sie das Netzkabel von Zeit zu Zeit. Verändern oder manipulieren Sie Netzkabel und<br>Netzstecker nicht. Verwenden Sie keine<br>Adapterstecker oder Verlängerungskabel, die<br>nicht den geltenden Sicherheitsnormen<br>entsprechen und nehmen Sie auch keine<br>Eingriffe an den Strom und

#### **Kinder**

Elektrische Geräte nicht in Kinderhände gelangen lassen! Lassen Sie Kinder niemals unbeaufsichtigt elektrische Geräte benutzen. Kinder können mögliche Gefahren nicht immer richtig erkennen. Kleinteile können bei Verschlucken lebensgefährlich sein. Halten Sie auch die Verpackungsfolien von Kindern fern. Es besteht Erstickungsgefahr! Dieses Gerät gehört nicht in Kinderhände. Federnde Teile können bei unsachgemäßer Benutzung herausspringen und Verletzungen (z.B. Augen) bei Kindern verursachen.

#### **Überwachung**

Die Inbetriebnahme von Überwachungsanlagen kann in bestimmten Ländern per Gesetz verboten, bzw. reglementiert sein.

Der Betreiber hat vor Inbetriebnahme der Anlage sicherzustellen, dass sich die Überwachung innerhalb der rechtlichen Rahmenbedingungen befindet.

#### **Hinweis zum Datenschutz**

Der Betreiber ist gemäß DSGVO als verantwortliche Stelle für den rechtskonformen Einsatz des Produkts verantwortlich.

#### **Aufstellort Betriebsumgebung**

Stellen Sie keine schweren Gegenstände auf das Gerät.

Das Gerät ist nicht für den Betrieb in Räumen<br>shaejts des angegebenen angegebenen absolie<br>Betriebstemperaturbereichs Luftfeuchtigkeitsbereichs oder übermäßigem Staubaufkommen ausgelegt. Für eine genaue Angabe prüfen Sie die technischen Daten der einzelnen Geräte. Achten Sie darauf, immer eine ausreichende Belüftung gewährleistet ist, keine direkten Wärmequellen auf das Gerät wirken, kein direktes Sonnenlicht oder starkes Kunstlicht auf Geräte für den<br>Innenbereich trifft, das Gerät nicht in<br>unmittelbarer Nähe von Magnetfeldern (z. B.<br>Lautsprechern) steht, keine offenen Brandquellen (z. B. brennende Kerzen) auf oder neben dem Gerät stehen, der Kontakt mit Spritzund Tropfwasser auf Geräte für den Innenbereich und aggressiven Flüssigkeiten vermieden wird, das Gerät nicht in der Nähe von Wasser betrieben wird, insbesondere darf das Gerät niemals untergetaucht werden (stellen Sie keine mit Flüssigkeiten gefüllten Gegenstände, z. B. Vasen oder Getränke auf oder neben das Gerät), keine Fremdkörper eindringen, das Gerät keinen starken Temperaturschwankungen ausgesetzt wird, da sonst Luftfeuchtigkeit kondensieren und zu elektrischen Kurzschlüssen führen kann, das Gerät keinen übermäßigen Erschütterungen und Vibrationen ausgesetzt wird.

#### **Auspacken**

Während Sie das Gerät auspacken, handhaben sie dieses mit äußerster Sorgfalt.

Verpackungen und Packhilfsmittel sind recyclingfähig und sollen grundsätzlich der Wiederverwertung zugeführt werden.

**Bei einer eventuellen Beschädigung der Originalverpackung, prüfen Sie zunächst das Gerät. Falls das Gerät Beschädigungen aufweist, senden Sie dieses mit Verpackung zurück und informieren Sie den Lieferdienst.**

#### **Inbetriebnahme**

Vor der ersten Inbetriebnahme alle Sicherheitsund Bedienhinweise beachten!

**4 Unsachgemäße und laienhafte Arbeiten**<br>am Stromnetz oder an den **am Stromnetz oder an den Hausinstallationen stellen nicht nur Gefahr für Sie selbst dar, sondern auch für andere Personen.**

#### **Wartung und Pflege**

**Trennen Sie das Gerät für Wartungsarbeiten oder Reinigung vom Strom-Netz!**

#### **Wartung**

Lassen Sie alle Wartungsarbeiten nur von qualifiziertem Fachpersonal durchführen. Öffnen Sie niemals das Gehäuse des Gerätes oder des Zubehörs, wenn dies nicht gefordert ist. Öffnen des Gerätes ist nur erlaubt für folgende Anwendungen:

- Montage des Gerätes, Einlegen eines Speichermediums (SD-Karte oder Festplatte), Zugriff auf wesentliche Funktionen (Reset-Taste
- oder WPS-Taste)
- **Reinigung**

Das Gehäuse des Gerätes nur mit einem feuchten Tuch reinigen. Keine Lösungsmittel,<br>Spiritus. Verdünnungen oder sonstige Spiritus, Verdünnungen oder aggressive Substanzen verwenden:

Mit dem Baumwolltuch sanft über die Oberfläche reiben, bis diese vollständig trocken ist.

• Verstaubte Geräte müssen gereinigt werden. Staubablagerungen in den Luftschlitzen können abgesaugt oder ausgeblasen werden. Falls erforderlich, kann der Staub mit einem Pinsel entfernt werden.

- Die Oberfläche kann mittels eines leicht mit Seifenlauge angefeuchteten Tuches gereinigt werden. Verwenden Sie bei
- 
- Hochglanzoberflächen nur geeignete Mikrofasertücher. Achten Sie darauf, dass kein Wasser in das Geräteinnere gelangt! Gerät nicht in der Spülmaschine reinigen! Benutzen Sie keine scharfen, spitzen,
- scheuernden, ätzenden Reinigungsmittel oder harte Bürsten!
- Keine Chemikalien verwenden! • Reinigen Sie das Gerät nicht mit leicht entzündbaren Flüssigkeiten!

#### **Entsorgung**

Achtung: Die EU-Richtlinie  $\boxtimes$ 2012/19/EU regelt die ordnungsgemäße Rücknahme, Behandlung und Verwertung von gebrauchten Elektronikgeräten. Dieses Symbol bedeutet, dass im Interesse des Umweltschutzes das Gerät am Ende seiner Lebensdauer entsprechend den geltenden gesetzlichen Vorschriften und getrennt vom Hausmüll bzw. Gewerbemüll entsorgt werden muss. Die Entsorgung des Altgeräts kann über entsprechende offizielle Rücknahmestellen in Ihrem Land erfolgen. Befolgen Sie die örtlichen Vorschrift en bei der Entsorgung der Materialien. Weitere Einzelheiten über die Rücknahme (auch für Nicht-EU Länder) erhalten Sie von Ihrer örtlichen Verwaltung. Durch das separate Sammeln und Recycling werden die natürlichen Ressourcen geschont und es ist sichergestellt, dass beim Recycling des Produkts alle Bestimmungen zum Schutz von Gesundheit und Umwelt. Fest verbaute Batterien und Akkus sind im verbauten Zustand mit dem Gerät bei den offiziellen Rücknahmestellen für Elektroaltgeräte abzugeben.

# **Hinweise zum Umgang mit Batterien/Akkus Ein Tausch der verbauten Akkus darf nur durch den ABUS Technischen Support erfolgen! Es sind keine zu wartenden Teile im Inneren des Gerätes.**

Bitte beachten Sie, dass alle Arten von Akkus bei<br>unsachgemäßer Handhabung explodieren oder<br>Feuer fangen können. Dies kann zu schweren<br>Verbrennungen und Verletzungen führen. Beachten<br>und Vermeiden Sie deshalb folgende Punk

- **angestochen oder beschädigt werden. Die Batterie/Akku-Kontakte dürfen nicht**
- **kurzgeschlossen werden. Die Akkus dürfen nicht mit Wasser in Berührung**
- 
- **kommen. Die Akkus dürfen keiner Wärmequelle oder Sonneneinstrahlung direkt ausgesetzt werden und an keinem Ort mit sehr hoher Temperatur**
- 
- aufbewahrt werden.<br>• Ausgelaufene oder beschädigte<br>Batterien/Akkus können bei Berührung mit der<br>Haut Verätzungen verursachen. Benutzen Sie in<br>diesem Fall geeignete Schutzhandschuhe.<br>• Achten Sie darauf, dass Batterien/Akku
- die Hände von Kindern gelangen. Kinder könnten diese in den Mund nehmen und verschlucken. Dies kann zu ernsthaften Gesundheitsschäden führen. In diesem Fall sofort einen Arzt .u...c... ....<br>aufsuchen

#### **Wichtiger Hinweis zur Entsorgung von Batterien/Akkus**

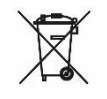

Lithiumbatterien sowie Akkupacks nur im entladenen Zustand bei den Rücknahmestellen abgeben! Bitte Vorsorge gegen Kurzschlüsse treffen (z. B. durch das Isolieren der Pole mit Klebestreifen). Batterien mit diesem Kennzeichen

enthalten keine Schadstoffe wie Cadmium, Blei und<br>Quecksilber. Verbrauchte Batterien dürfen nach der<br>Batterieverordnung dennoch nicht mehr in den<br>Hausmüll entsorgt werden. Zum Schutz der<br>natürlichen Ressourcen und zur Förd örtlichen Recyclingsystem zu. Eine zusätzliche<br>Kennzeichnung mit den chemischen Symbolen für<br>Hg, Cd oder Pb bedeutet, dass die Batterie<br>Quecksilber, Cadmium oder Blei in Mengen enthält,<br>die die Grenzwerte der EU-Direktive entsorgt werden, können diese Substanzen die Gesundheit von Menschen oder die Umwelt gefährden.

# Inhalt

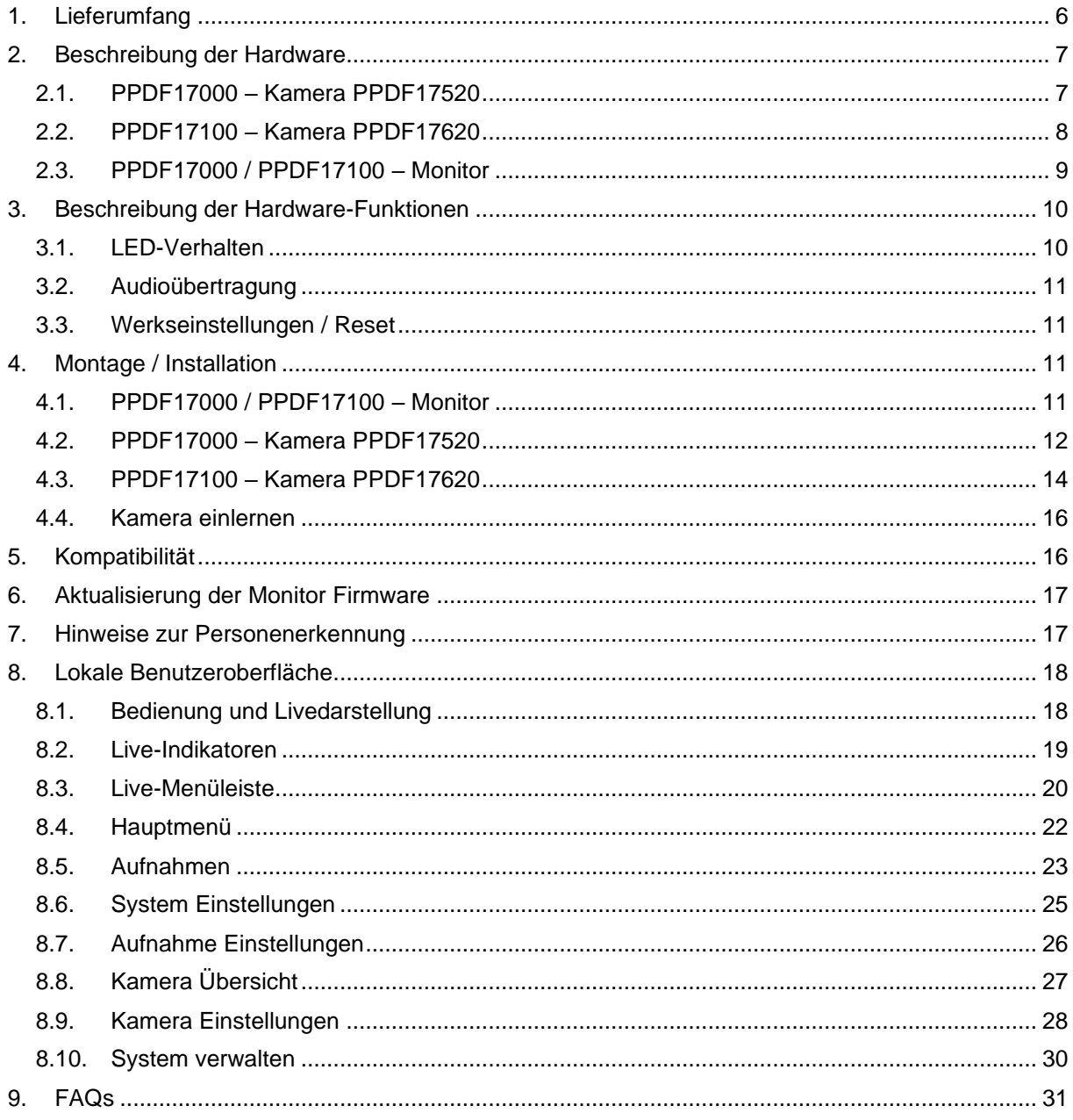

## **1. Lieferumfang**

#### **PPDF17000 PPDF17520**

- 1x 7" EasyLook Monitor 1x EasyLook Kamera
- 
- 2x Netzteil, 12V DC / 1 A (EU, UK) 1x Antenne
- 
- 1x Montagematerial 1x Quick Guide
- 
- 
- 1x Sicherheitshinweise

- 
- 1x EasyLook Kamera 1x 1x Netzteil, 12V DC / 1 A (EU, UK)
	-
- 2x Antenne 1x Montagematerial
	-
- 1x Quick Guide 1x Bohrschablone
- 1x Bohrschablone 1x Sicherheitshinweise

## **PPDF17100 PPDF17620**

- 1x 7" EasyLook Monitor 1x EasyLook Schwenk/Neige Kamera
- 1x EasyLook Schwenk/Neige Kamera 1x Netzteil, 12V DC / 1 A (EU, UK)
	-
- 2x Antenne 1x Montagematerial
	-
- 1x Quick Guide 1x Bohrschablone
- 1x Bohrschablone 1x Sicherheitshinweise
- 
- 
- 
- 2x Netzteil, 12V DC / 1 A (EU, UK) 1x Antenne
- 
- 1x Montagematerial 1x Quick Guide
- 
- 
- 1x Sicherheitshinweise

# **2. Beschreibung der Hardware**

# **2.1. PPDF17000 – Kamera PPDF17520**

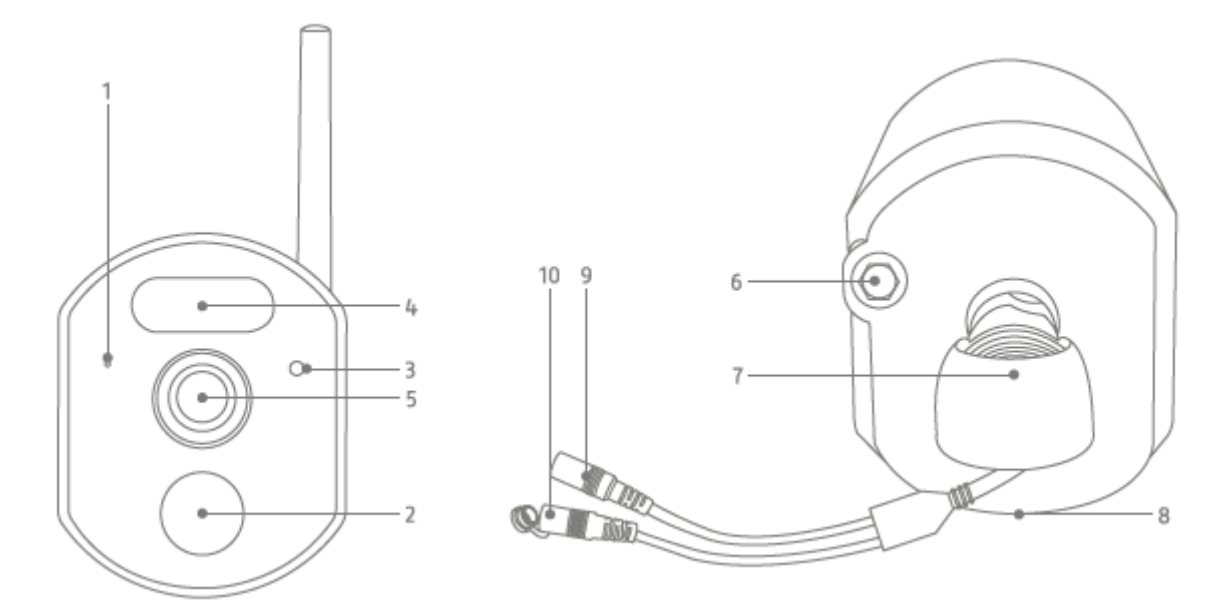

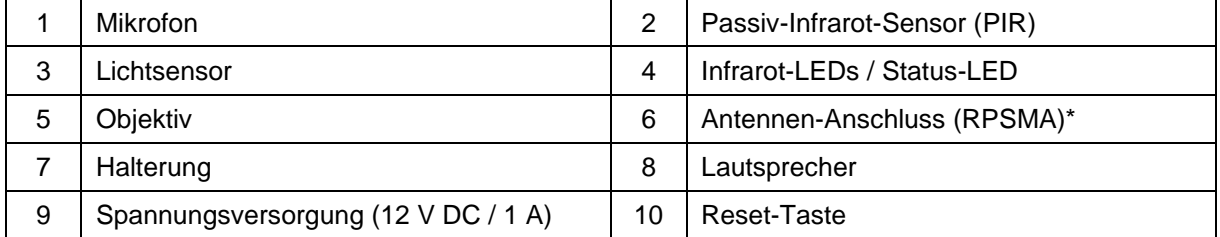

\*Funk-Frequenz: 2,4 GHz (max. Sendeleistung 20dBm)

# **Deutsch**

# **2.2. PPDF17100 – Kamera PPDF17620**

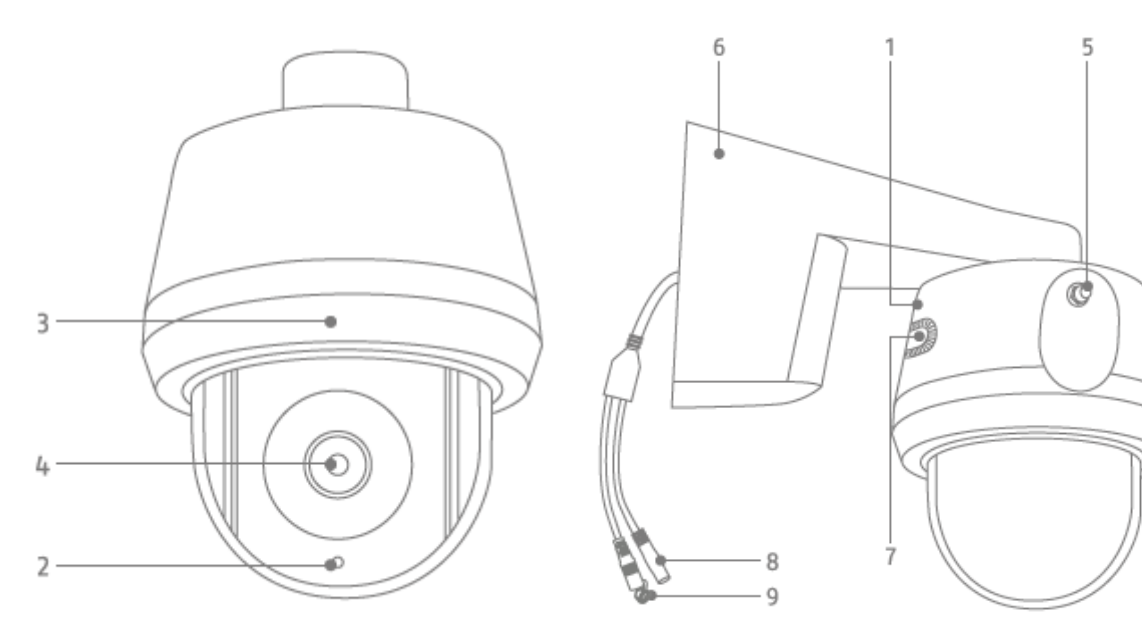

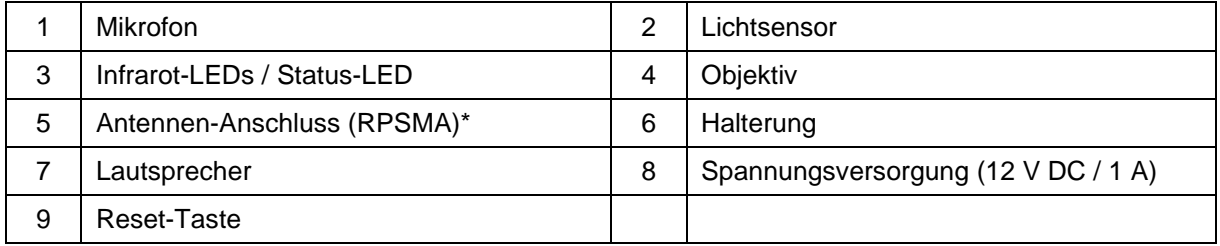

\*Funk-Frequenz: 2,4 GHZ (max. Sendeleistung 20 dBm)

# **2.3. PPDF17000 / PPDF17100 – Monitor**

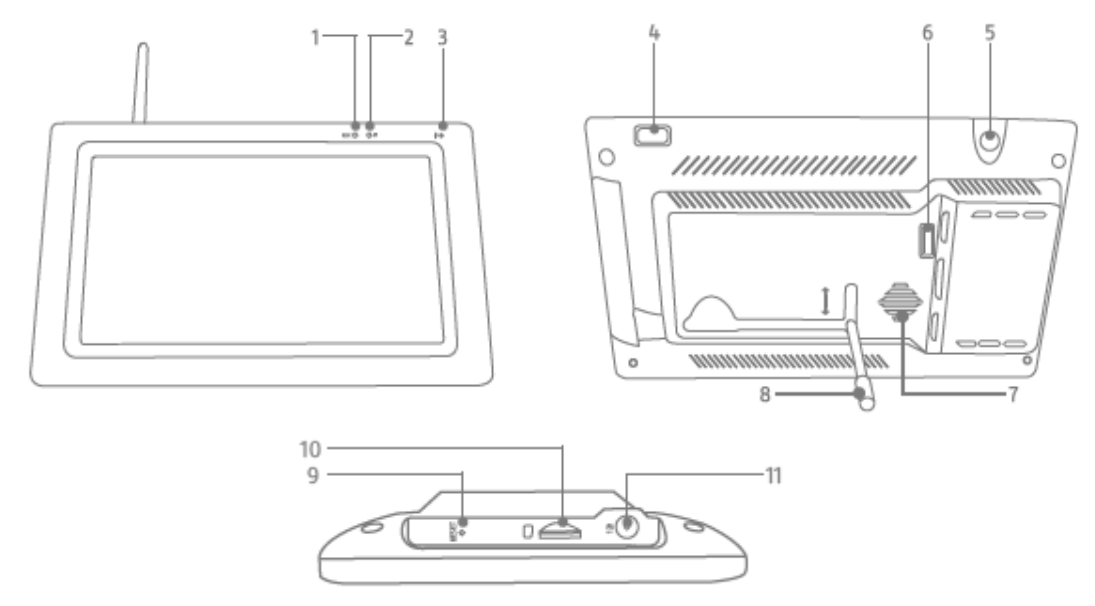

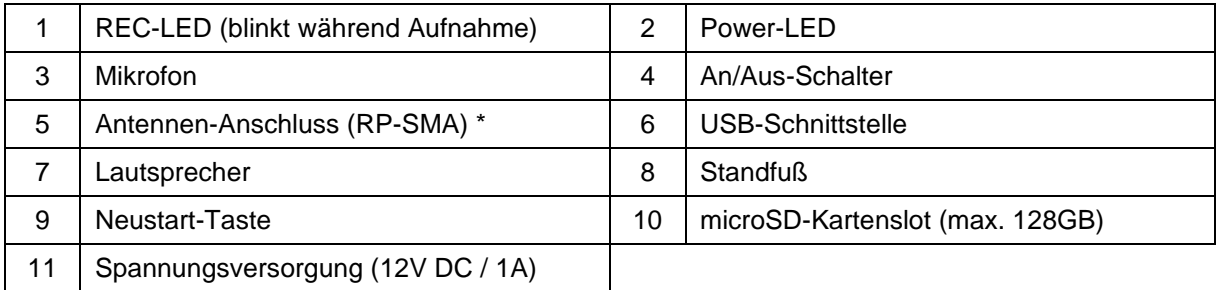

\*Funk-Frequenz: 2,4 GHZ (max. Sendeleistung 20 dBm)

# **3. Beschreibung der Hardware-Funktionen**

# **3.1. LED-Verhalten**

## **PPDF17000 – Monitor**

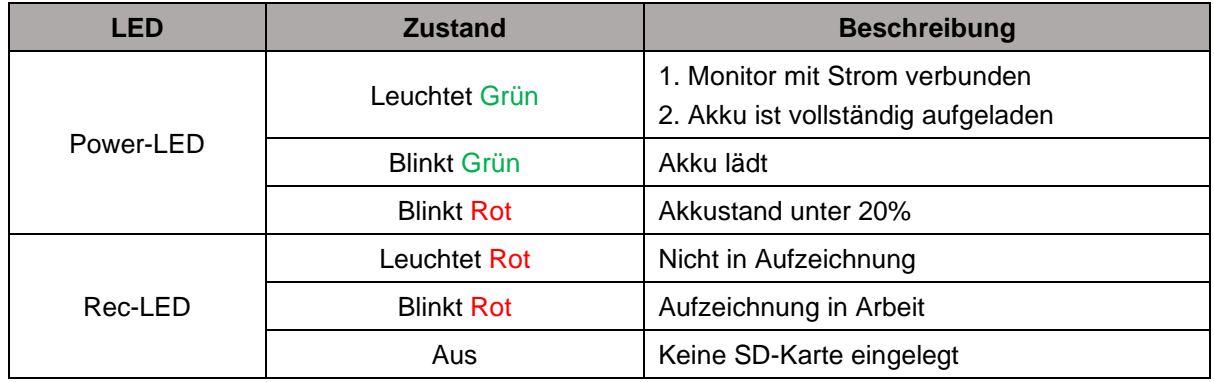

## **PPDF17000 – Kamera PPDF17520**

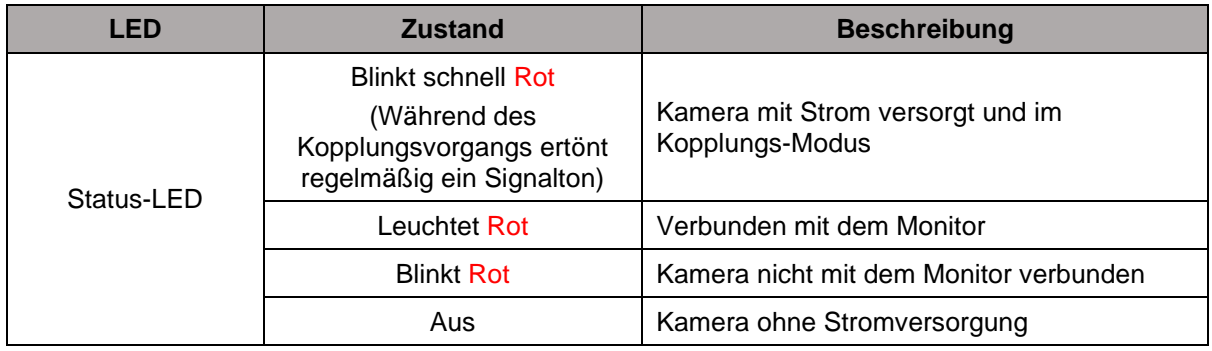

## **PPDF17100 – Kamera PPDF17620**

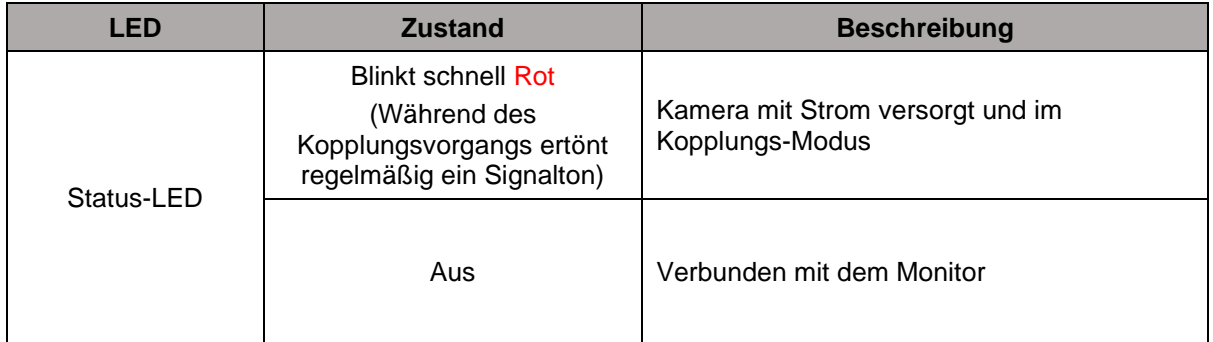

## **3.2. Audioübertragung**

Der Monitor kann jeweils von einer Kamera ein Audio-Signal erhalten. Falls mehrere Kameras eingelernt sind, wird nur das Audiosignal von der selektierten Kamera wiedergegeben.

#### **3.3. Werkseinstellungen / Reset**

Die Kamera kann über die Reset-Taste am Kabel zurückgesetzt werden.

Der Monitor lässt sich über die Neustart-Taste neu starten, wird aber nicht zurückgesetzt. Die Werkeinstellungen lassen sich über den Menüpunkt "System verwalten"->"Werkseinstellungen" laden.

Hier gibt es zwei Möglichkeiten:

- 1. Einfaches Zurücksetzen (Kamerakonfigurationen bleiben erhalten)
- 2. Alles Zurücksetzen (Alle Daten werden auf die Werkseinstellung zurückgesetzt)

## **4. Montage / Installation**

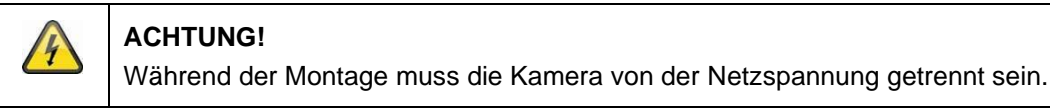

## **4.1. PPDF17000 / PPDF17100 – Monitor**

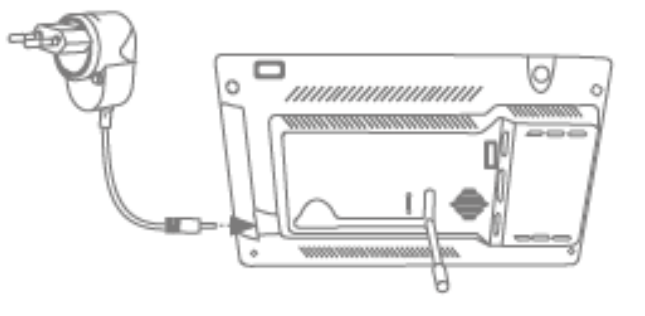

Klappen Sie den Standfuß heraus und arretieren Sie diesen, indem Sie den Standfuß nach oben schieben. Schließen Sie anschließend das beiliegende 12V DC / 1A Netzteil an. Schalten Sie den Monitor mit dem Ein/Aus-Schalters an und folgen Sie den Anweisungen des Monitors, um die Ersteinrichtung abzuschließen. Schließen Sie anschließend die Antenne an den Monitor an.

## **4.2. PPDF17000 – Kamera PPDF17520**

Prüfen Sie zunächst die Signalstärke bei Ihnen vor Ort. Kamera (mit angeschraubter Antenne) möglichst genau an gewünschten Einsatzort halten: Zeigt der Monitor am gewünschten Einsatzort ein flüssiges Livebild? Ist dies der Fall, können Sie mit der Installation fortfahren. Andernfalls positionieren Sie die Kamera oder den Monitor um, bis ein flüssiges Livebild erzielt wird.

## **Option 1: Stromversorgung Unterputz**

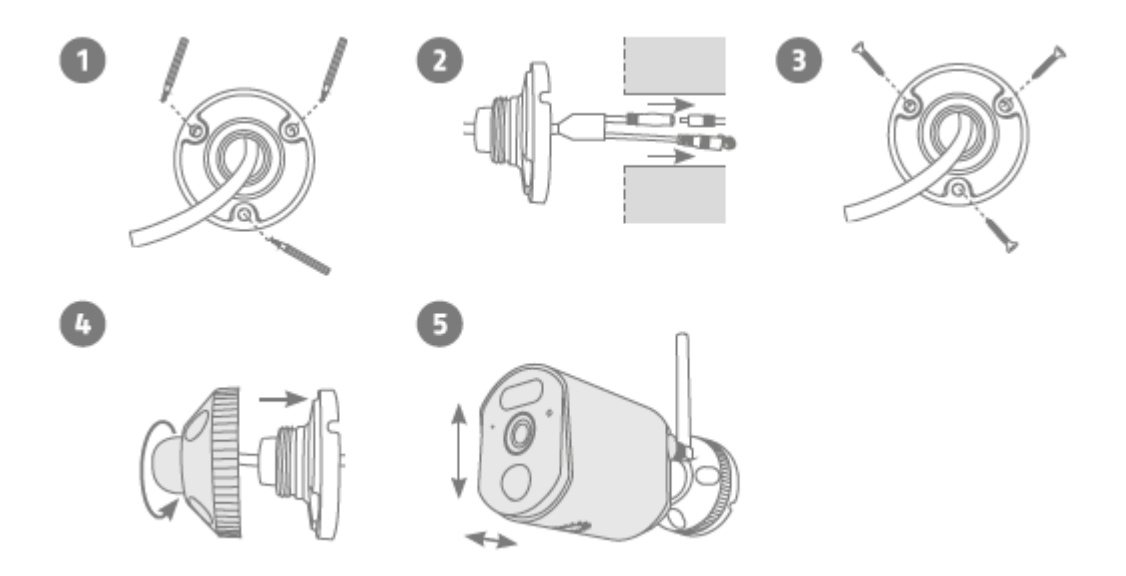

- 1. Verwenden Sie zum Beginn der Montage die Bohrschablone oder schrauben Sie die Halterung auseinander, um mit deren Wandplatte am gewünschten Einsatzort der Kamera die benötigten 3 Bohrlöcher anzuzeichnen. Bohren Sie die 3 Löcher und legen Sie die beiliegenden Dübel ein.
- 2. Verbinden Sie das Stromkabel mit dem Anschluss der Kamera und führen Sie die Kabel in die Wand.
- 3. Befestigen Sie die Wandplatte der Halterung mit den beiliegenden Schrauben.
- 4. Setzen Sie das Kugelgelenk ein und die Abdeckung auf. Im Anschluss wird der Fixierring ein Stück aufgedreht.
- 5. Richten Sie nun die Kamera auf den grob gewünschten Erfassungsbereich aus und drehen Sie den Fixierring fest.

#### **Option 2: Stromversorgung Aufputz**

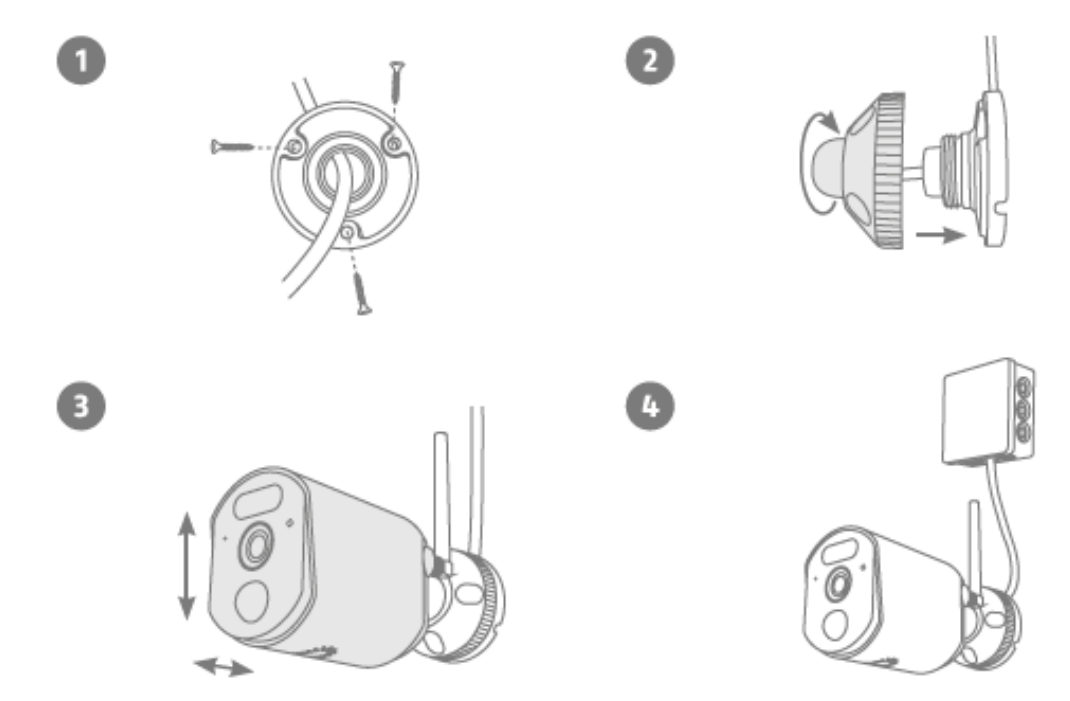

- 1. Verwenden Sie zum Beginn der Montage die Bohrschablone oder schrauben Sie die Halterung auseinander, um mit deren Wandplatte am gewünschten Einsatzort der Kamera die benötigten 3 Bohrlöcher anzuzeichnen. Bohren Sie die 3 Löcher und legen Sie die beiliegenden Dübel ein. Führen Sie das Kabel durch eine der Aussparungen der Wandplatte. Befestigen Sie die Wandplatte der Halterung mit den beiliegenden Schrauben an der Wand.
- 2. Setzen Sie das Kugelgelenk ein und die Abdeckung auf. Im Anschluss wird der Fixierring ein Stück aufgedreht.
- 3. Richten Sie nun die Kamera auf den grob gewünschten Erfassungsbereich aus und drehen Sie den Fixierring fest.
- 4. Verwenden Sie eine handelsübliche wettergeschützte Installationsdose / Abzweigdose (Breite und Höhe mind. 105 mm, Tiefe mind. 35 mm) für eine wasserfeste Installation. Führen Sie das Kabel der Kamera in die Dose und führen Sie dort die Verkabelung durch. Für die wettergeschützte Installation der Dose, beachten Sie deren Installationshinweise.

## **4.3. PPDF17100 – Kamera PPDF17620**

Prüfen Sie zunächst die Signalstärke bei Ihnen vor Ort. Kamera (mit angeschraubter Antenne) möglichst genau an gewünschten Einsatzort halten: Zeigt der Monitor am gewünschten Einsatzort ein flüssiges Livebild? Ist dies der Fall, können Sie mit der Installation fortfahren. Andernfalls positionieren Sie die Kamera oder den Monitor um, bis ein flüssiges Livebild erzielt wird.

#### **Option 1: Stromversorgung Unterputz**

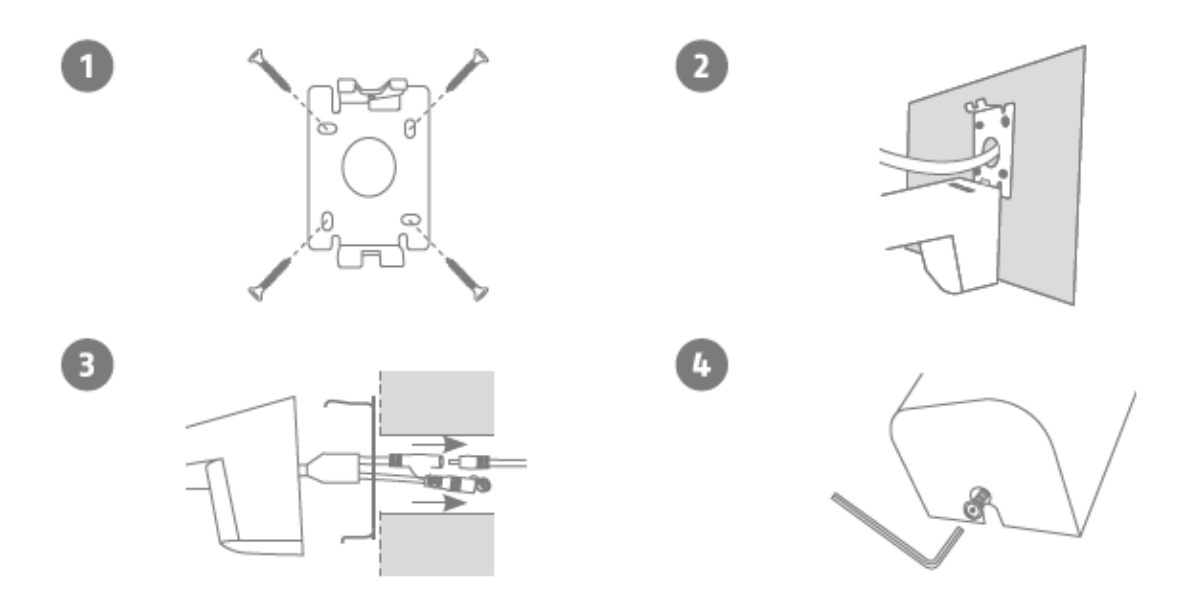

- 1. Trennen Sie die Wandplatte der Halterung von der Kamera mit dem beiliegenden Innensechskantschlüssel. Markieren Sie am gewünschten Einsatzort mithilfe der Bohrschablone oder der Wandplatte und z.B. einem Stift die Position der benötigten 4 Bohrlöcher. Bohren Sie die Löcher und legen Sie die beiliegenden Dübel ein. Befestigen Sie die Halterung mit den beiliegenden Schrauben.
- 2. Die Wandplatte verfügt am unteren Rand über eine Parkposition. Setzen Sie die Kamera in die Parkposition, sodass Sie die Verkabelung einfach vornehmen können.
- 3. Verbinden Sie das Stromkabel mit dem Anschluss der Kamera. Führen Sie das Kabel in die Wand. Das Kabel kann optional auch in der Halterung verstaut werden.
- 4. Setzen Sie die Kamera samt Halterung komplett auf die Wandplatte und verschrauben Sie die Elemente an der Unterseite der Halterung mit dem Innensechskantschlüssel. Die Kabel verlaufen bei dieser Installation komplett innerhalb der Halterung und sind nun nicht mehr zu sehen.

#### **Option 2: Stromversorgung Aufputz**

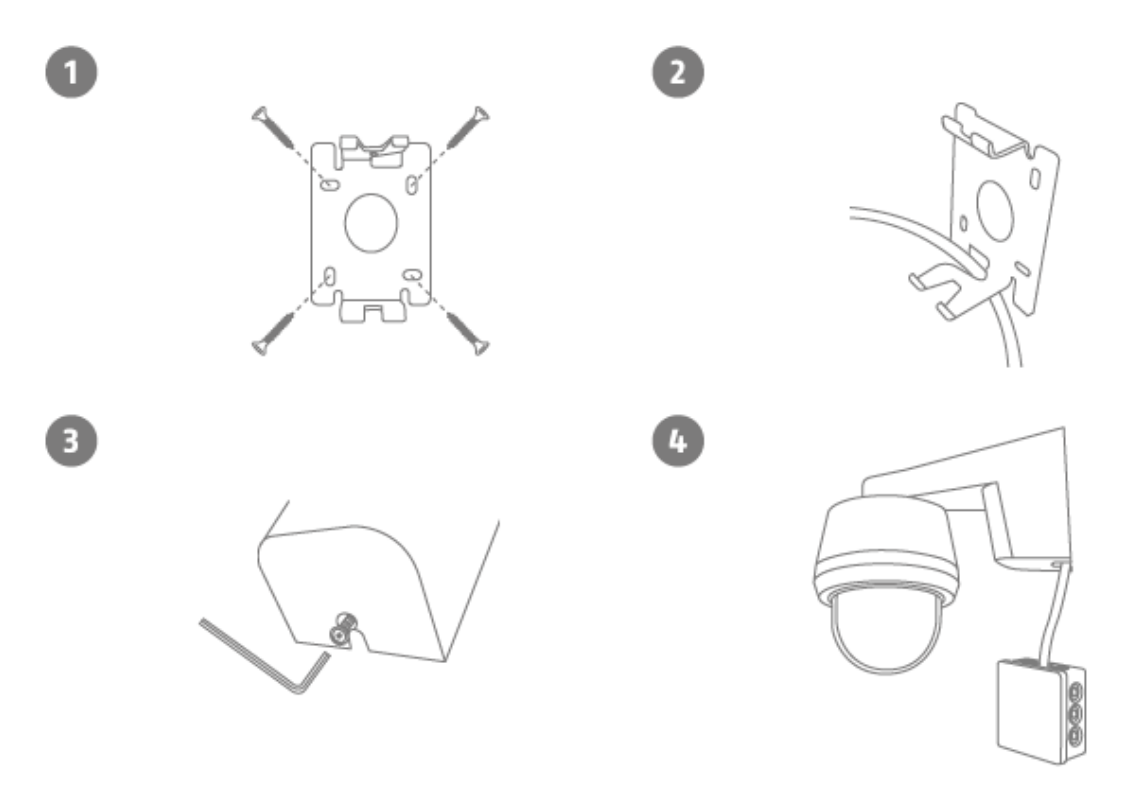

- 1. Trennen Sie die Wandplatte der Halterung von der Kamera mit dem beiliegenden Innensechskantschlüssel. Markieren Sie am gewünschten Einsatzort mithilfe der Bohrschablone oder der Wandplatte und z.B. einem Stift die Position der benötigten 4 Bohrlöcher. Bohren Sie die Löcher und legen Sie die beiliegenden Dübel ein. Befestigen Sie die Halterung mit den beiliegenden Schrauben.
- 2. Führen Sie das Stromkabel der Kamera wie in der Darstellung durch die Halterung und nach unten.
- 3. Setzen Sie die Kamera samt Halterung komplett auf die Wandplatte und verschrauben Sie die Elemente an der Unterseite der Halterung mit dem Innensechskantschlüssel.
- 4. Verwenden Sie eine handelsübliche wettergeschützte Installationsdose / Abzweigdose (Breite und Höhe mind. 105mm, Tiefe mind. 35mm) für eine wasserfeste Installation. Führen Sie das Kabel der Kamera in die Installationsdose / Abzweigdose und führen Sie dort die Verkabelung durch. Für die weitere Installation mit einer Abzweigdose, beachten Sie die Installationshinweise der Dose.

### **4.4. Kamera einlernen**

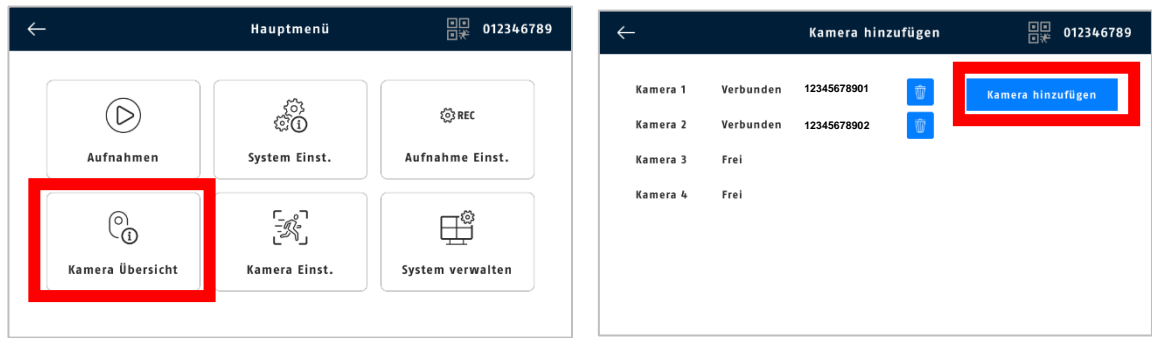

Die im Set gelieferte Kamera ist bereits ab Werk am Monitor eingelernt.

Möchten Sie eine zweite Kamera einlernen, gehen Sie wie folgt vor:

- 1. Tippen Sie auf das Menü-Symbol.
- 2. Tippen Sie auf "Kamera Übersicht".
- 3. Versorgen Sie die Kamera mit Strom. Nun sollte die Status LED der Kamera auf der Vorderseite für 10 Sek. dauerhaft leuchten, im Anschluss blinkt sie. Nach weiteren 5 Sekunden sendet die Kamera in regelmäßigen Abständen einen Pairing-Ton.
- 4. Klicken Sie auf "Kamera hinzufügen".
- 5. Nun sollte die LED 3 Sekunden dauerhaft leuchten. Nach 10 Sek. ist die Kamera zum Monitor hinzugefügt. Nach erfolgreichem Einlernen der Kamera erscheint eine ID in der Kameraübersicht.
- 6. Klicken Sie im Anschluss auf "Hinzufügen stoppen".
- 7. Verlassen Sie das Menü, um das Live-Bild der Kamera auf dem Monitor zu sehen.

## **5. Kompatibilität**

Der Monitor kann mit bis zu 4 Kameras verbunden werden. Dies bedeutet, dass das Set PPDF17000 oder PPDF17100 mit 3 Kameras erweitert werden kann. Folgende Kameras können zur Erweiterung verwendet werden PPDF17520 und PPDF17620.

Die Kameras können mit **einem** Monitor verbunden werden und nicht mit mehreren Monitoren zur selben Zeit.

Die Zusatz-Kamera PPDF17620 ist ab Werk kompatibel mit dem Set-Monitor aus Artikel PPDF17100.

Falls Sie die Zusatz-Kamera PPDF17620 mit einem Monitor aus dem Set mit Artikelnr. PPDF17000 betreiben wollen, muss die Firmware-Version höher als v3.1.9.8.19M installiert sein.

- Prüfen Sie also zunächst an Ihrem Monitor die vorliegende Firmware-Version: System verwalten > System-Informationen > S/W-Version
- Die aktuelle Version erhalten Sie auf der Webseite: abus.com/products/ppdf17100 im Bereich "Downloads" unter "Firmware" (Zip-Datei, ca. 10 MB).
	- Zum Übertragen der Firmware-Datei von Ihrem PC/Laptop auf Ihren EasyLook BasicSet-Monitor benötigen Sie einen leeren USB-Stick.

# **6. Aktualisierung der Monitor Firmware**

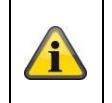

#### **Achtung:**

Trennen Sie den Set-Monitor während der Firmware- Aktualisierung keinesfalls von der Spannungsversorgung.

- 1. Kopieren Sie die heruntergeladene Firmware-Datei (mit der Endung .rom) von Ihrem PC/Laptop auf einen leeren USB-Stick.
- 2. Stecken Sie den USB-Stick an den Set-Monitor (Anschluss auf der Monitor-Rückseite).
- 3. Gehen Sie am Monitor-Bildschirm den Pfad: Hauptmenü > System verwalten > Monitor.
- 4. Wählen Sie "Lokales Update".

Bei erfolgreichem Update wird der Bildschirm automatisch neu gestartet. Dies kann bis zu 10 Minuten dauern. Die installierte Firmware-Version des Monitors können Sie hier ablesen: System verwalten > System-Informationen > S/W-Version.

## **7. Hinweise zur Personenerkennung**

Die Personenerkennung ermöglicht es Ihnen zwischen Objekten zu differenzieren. Sobald der PIR (Passiv-Infrarot-Sensor) oder die Kamera auslöst, sucht die Kamera-Software nach spezifischen Eigenschaften einer Person im Bild. Durch Umwelteinflüsse wie Sonneneinstrahlung, Wärme, Wind, Regen, Schnee oder Insekten kann es in sehr seltenen Fällen zu falschen Erkennungen kommen. Auch Objekte, welche dem Umriss einer Person ähnlichsehen, werden in seltenen Fällen als Person detektiert. Beispiel: Eine Flagge im Wind, die als Person im Regenmantel interpretiert wird.

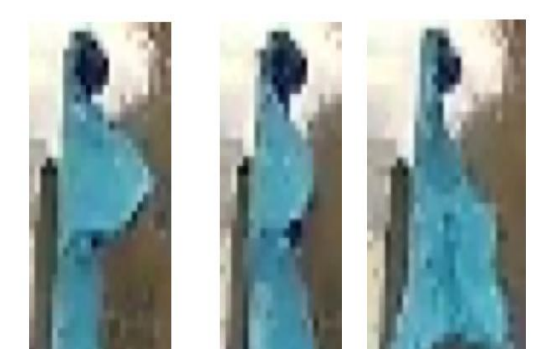

Bitte beachten Sie, dass die Personenerkennung von der Entfernung, dem Betrachtungswinkel und der Größe der Person abhängig ist (von Kamera zu Objekt gesehen).

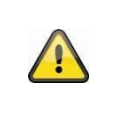

#### **Hinweis**

Bei einer Personenerkennung wird auch dann eine Aufzeichnung ausgelöst, wenn diese sich nicht bewegt. Eine hundertprozentige Genauigkeit und der vollständige Ausschluss von Fehlalarmen ist nicht möglich.

Um eine optimale Performance der Personenerkennung zu erreichen sind bestimmte Rahmbedingungen bei der Installation bzw. beim Sichtfeld der Kamera zu beachten:

- 1. Die Installationshöhe der Kamera sollte zwischen 2 und 3 Meter gewählt werden.
- 2. Die Objekthöhe im Bildabschnitt muss zwischen 1/16 und 1/2 der Bildhöhe sein. Sind Objekte im Bild zu groß oder zu klein dargestellt, dann werden diese möglicherweise nicht korrekt erkannt.
- 3. Beachten Sie den vertikalen Blickwinkel der Kamera da Personen, z. B. direkt unterhalb der Kamera, aufgrund diesem nicht erfasst werden können. Auch Personen, die im Livebild ausschließlich von oben zu sehen sind, werden ggf. nicht als Person erkannt.
- 4. Spiegelnde Oberflächen im Bildausschnitt können die Personenerkennung irritieren.
- 5. Achten Sie darauf, dass keine Äste oder Blätter im Nahbereich der Kamera im Bildausschnitt enthalten sind.
- 6. Falls die Kamera in Zeiten eigener Anwesenheit nicht auslösen soll: entsprechende Zeitpläne einrichten.

#### **8. Lokale Benutzeroberfläche**

#### **8.1. Bedienung und Livedarstellung**

Der Monitor kann über Touch-Eingaben bedient werden.

#### **Quad-Ansicht:**

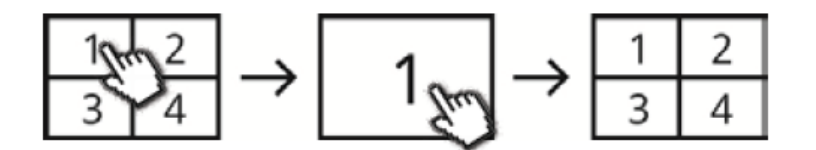

Machen Sie einen Doppelklick in der Vierfach-Ansicht auf einen Kanal um diesen als Vollbild darzustellen.

Durch erneutes Doppelklicken auf das Vollbild wechseln Sie zurück in die Vierfach-Ansicht.

Zur weiteren Bedienung und Einstellung verwenden Sie die Menüleiste.

# **8.2. Live-Indikatoren**

In der Liveansicht stehen Ihnen einige Informationen zur Verfügung.

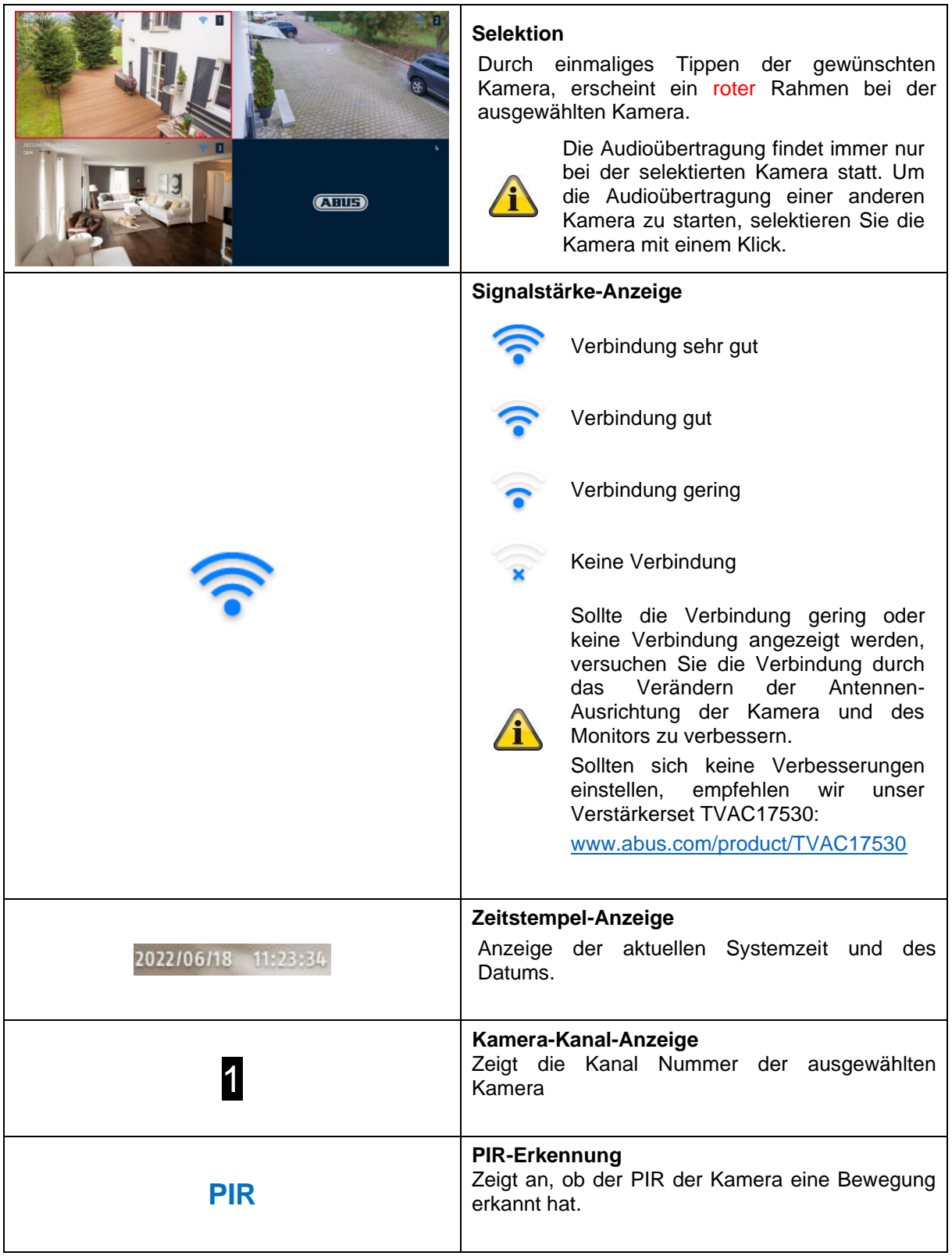

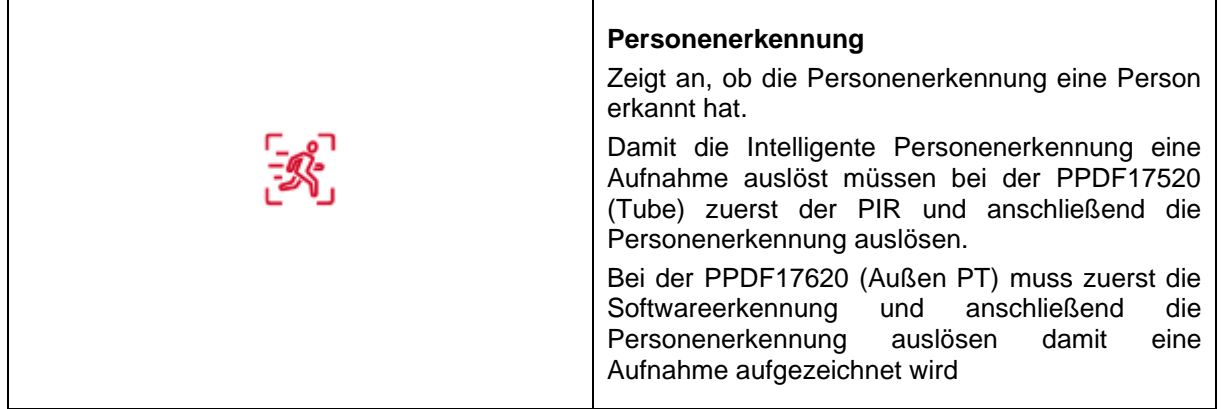

# **8.3. Live-Menüleiste**

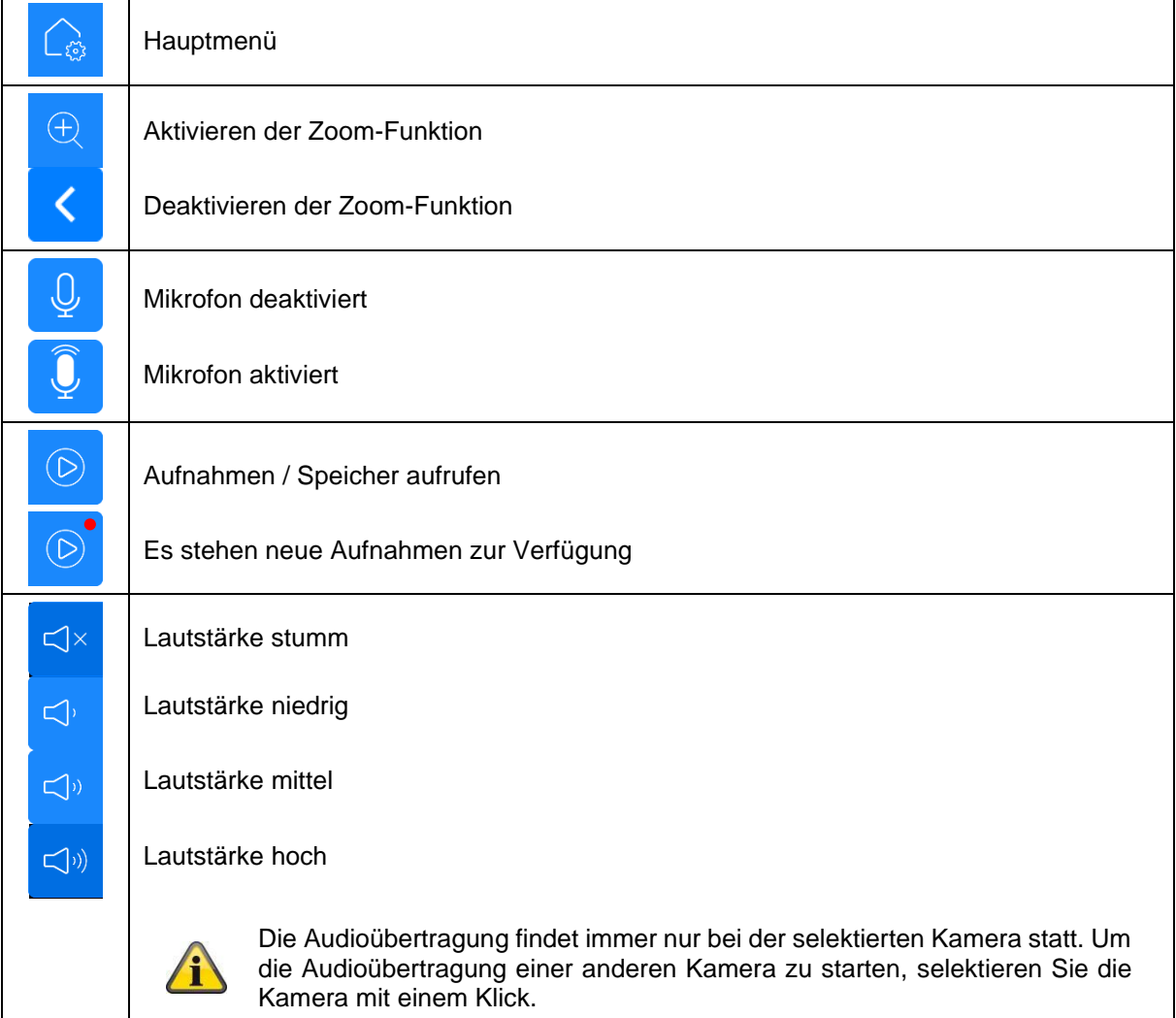

#### **Deutsch**

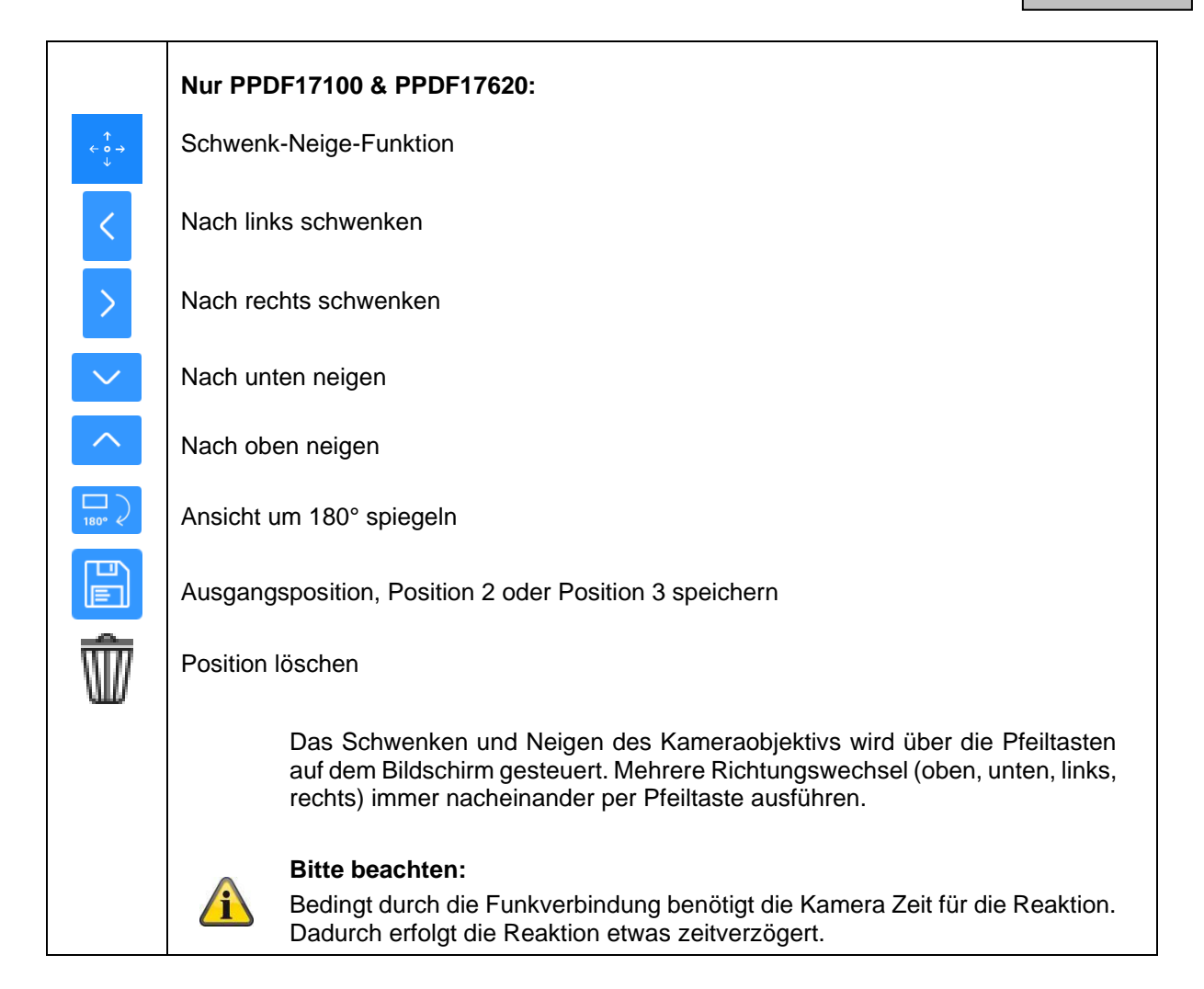

# **8.4. Hauptmenü**

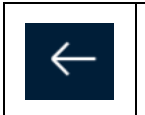

## **Zurück**

Bitte beachten, dass Sie die einzelnen Menüpunkte mit der Zurück-Taste oben links verlassen können. Änderungen werden hierbei automatisch gespeichert.

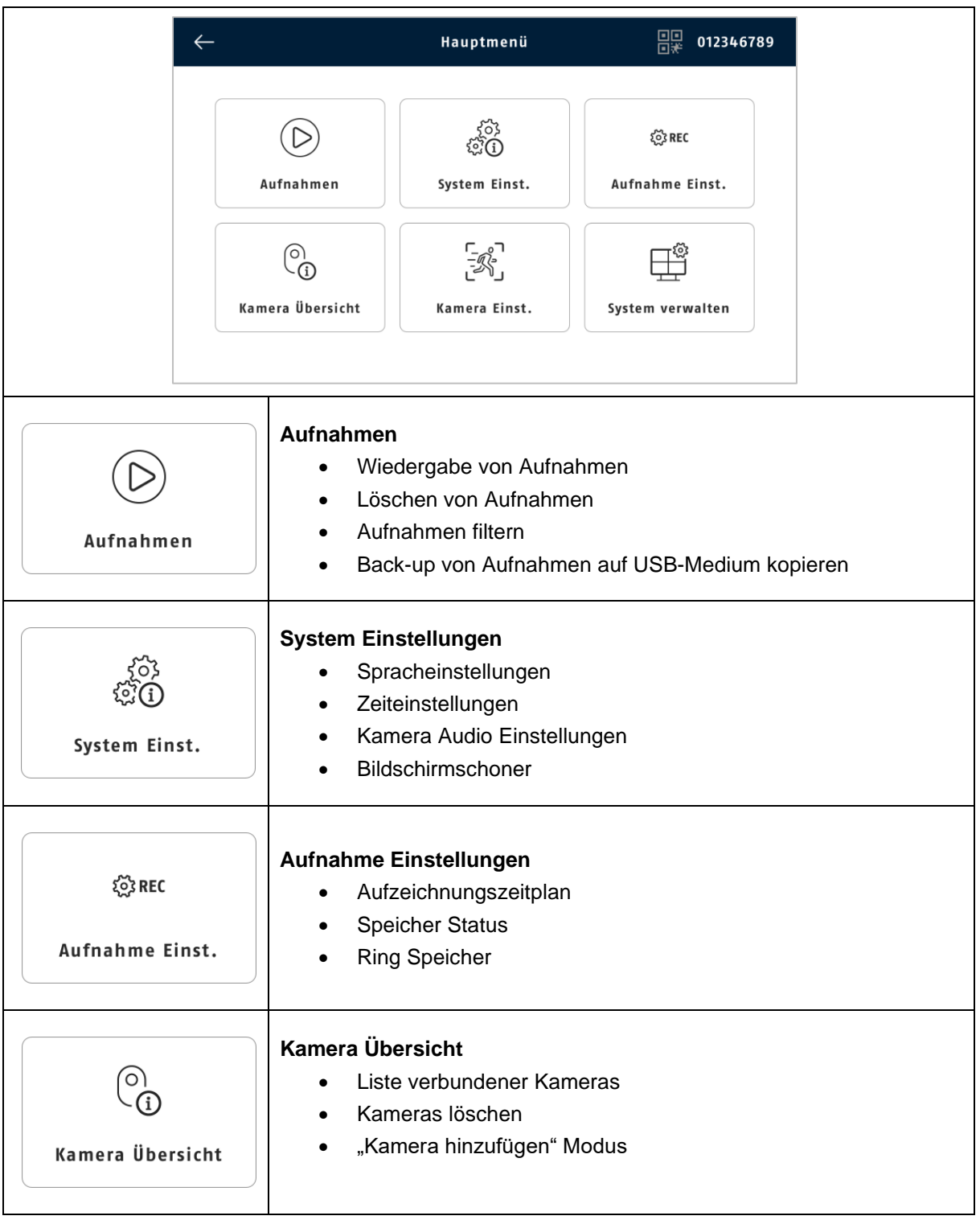

#### **Deutsch**

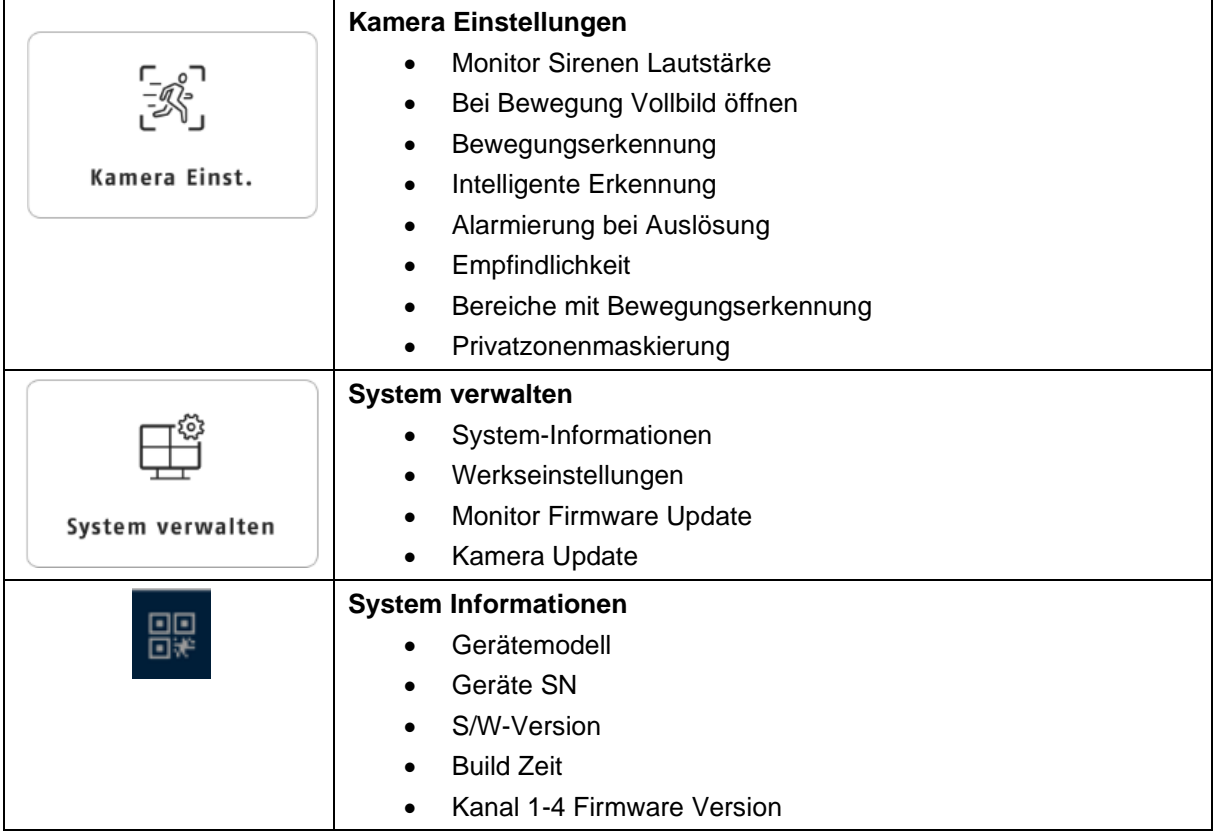

## **8.5. Aufnahmen**

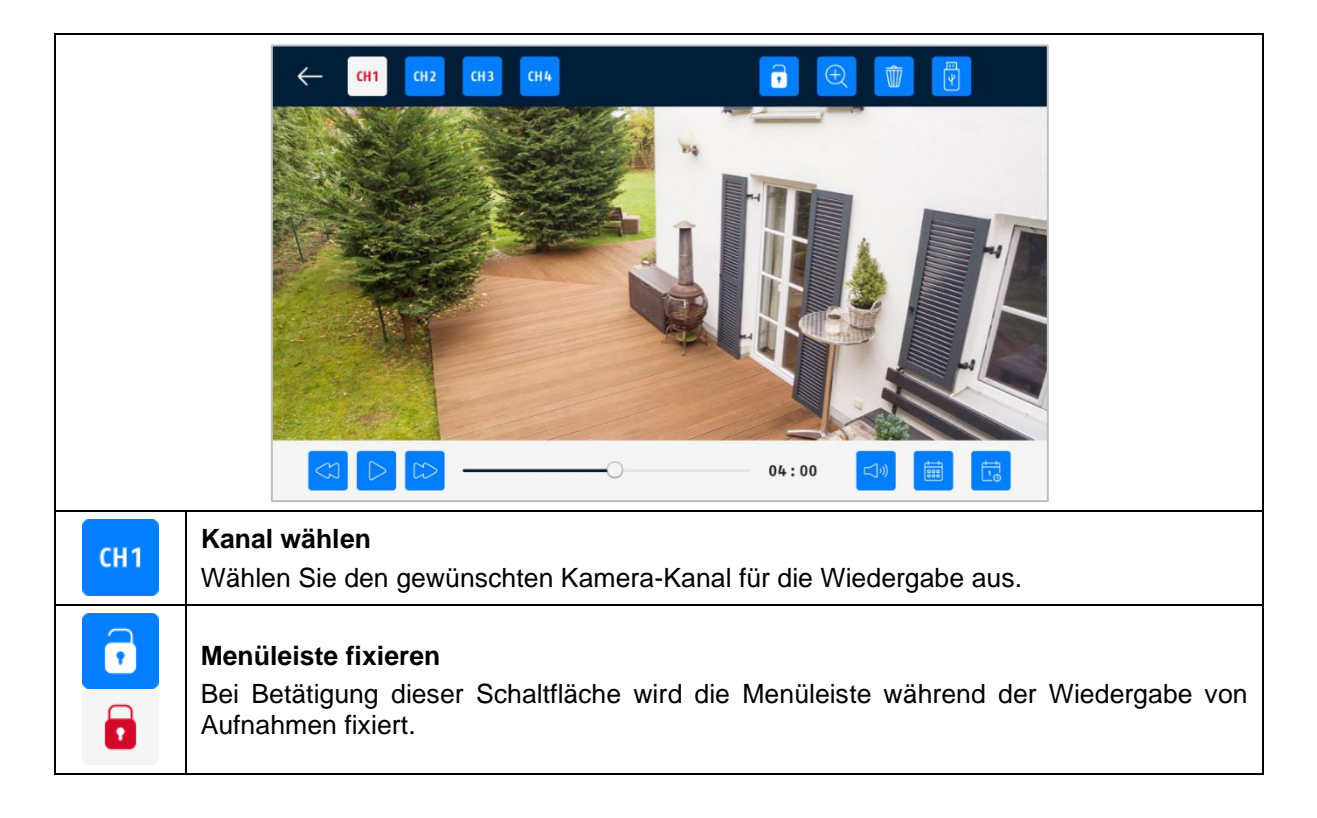

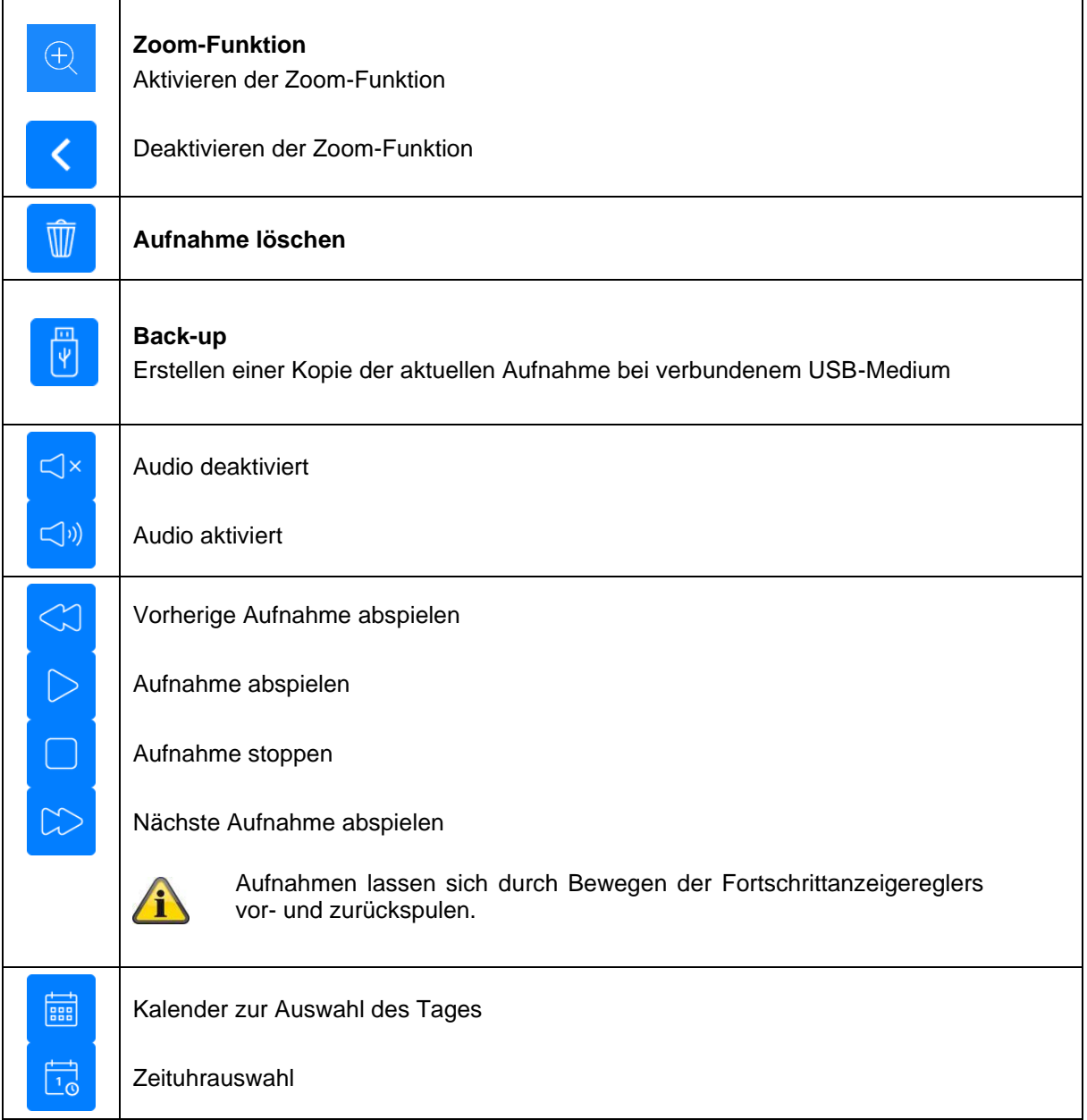

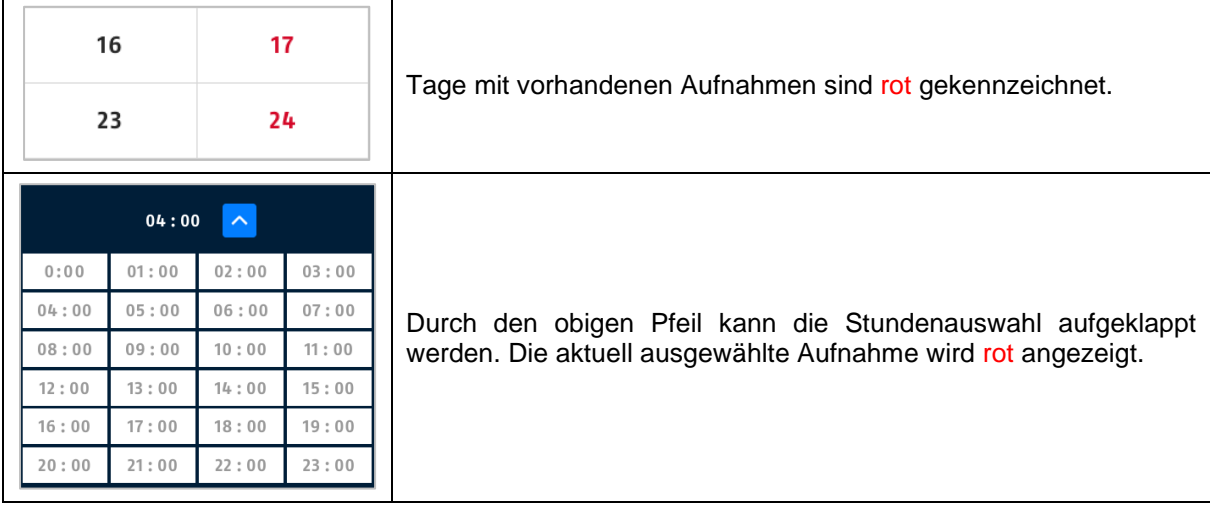

## **8.6. System Einstellungen**

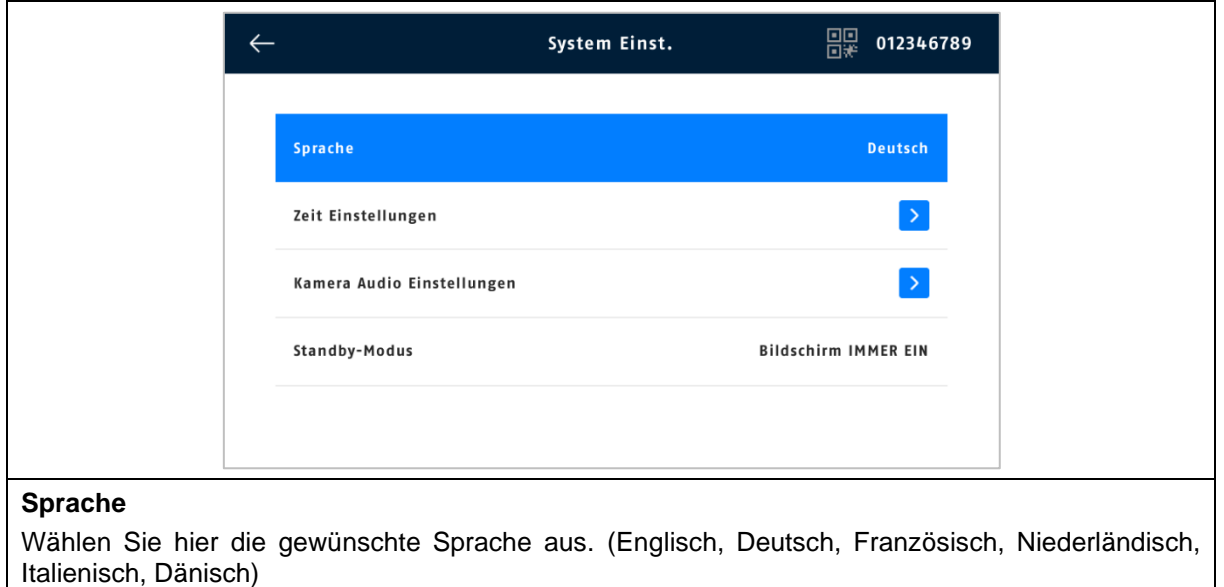

### **Zeit Einstellungen**

Hier können Sie das aktuelle Datum sowie Uhrzeit festlegen.

#### **Kamera Audio Einstellungen**

Hier kann festgelegt werden, ob die jeweilige Kamera Audio wiedergeben und aufnehmen soll.

#### **Standby-Modus**

Wählen nach wie viel Zeit der Bildschirm in den Stand-by-Modus wechseln soll.

## **8.7. Aufnahme Einstellungen**

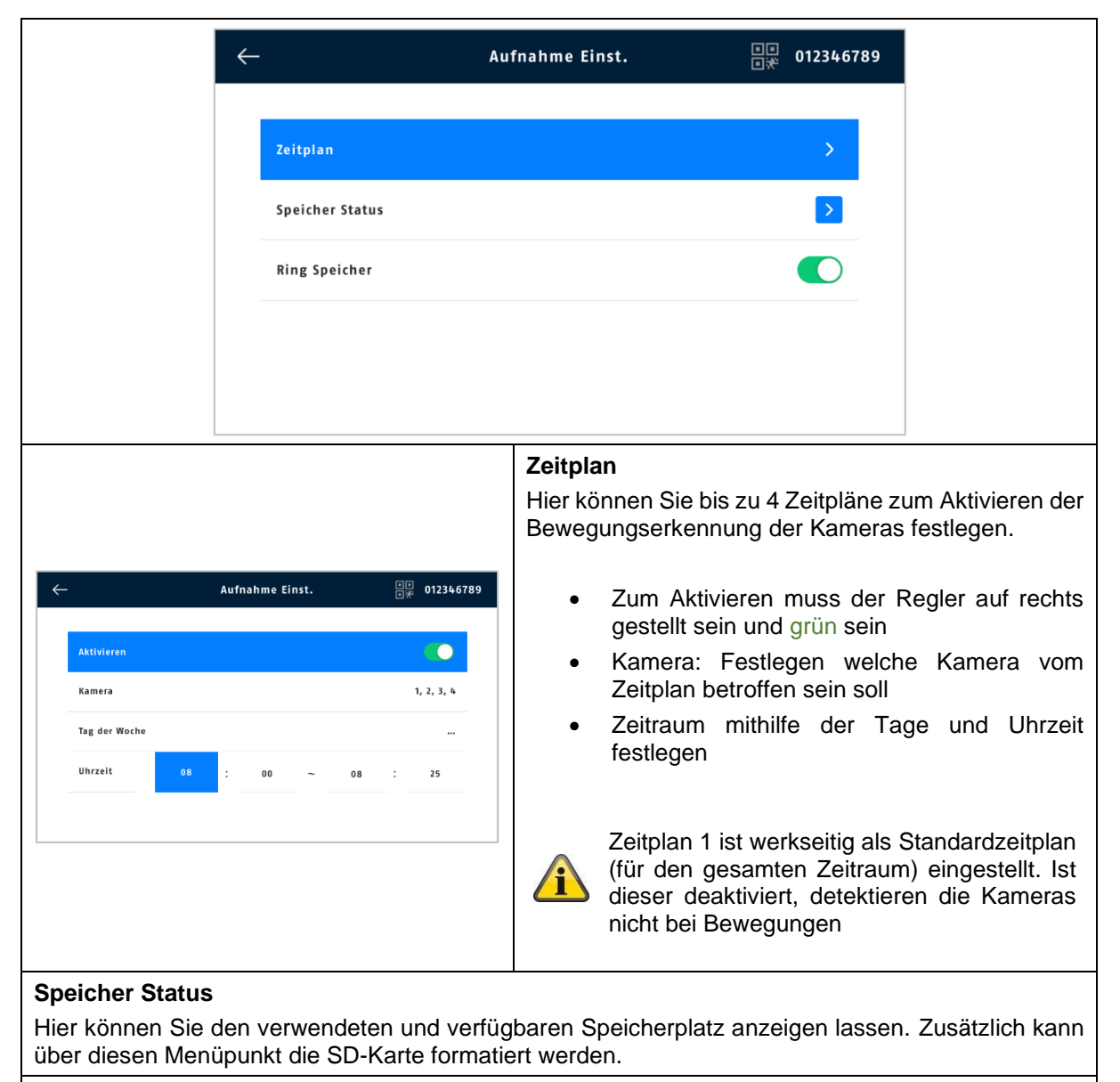

#### **Ring Speicher**

Wenn diese Funktion aktiviert ist, werden die ältesten Aufnahmen mit neueren überschrieben, sobald die SD-Karte voll ist. Ist die Funktion deaktiviert, können keine weiteren Aufnahmen mehr gemacht werden, wenn die SD-Karte voll ist.

# **8.8. Kamera Übersicht**

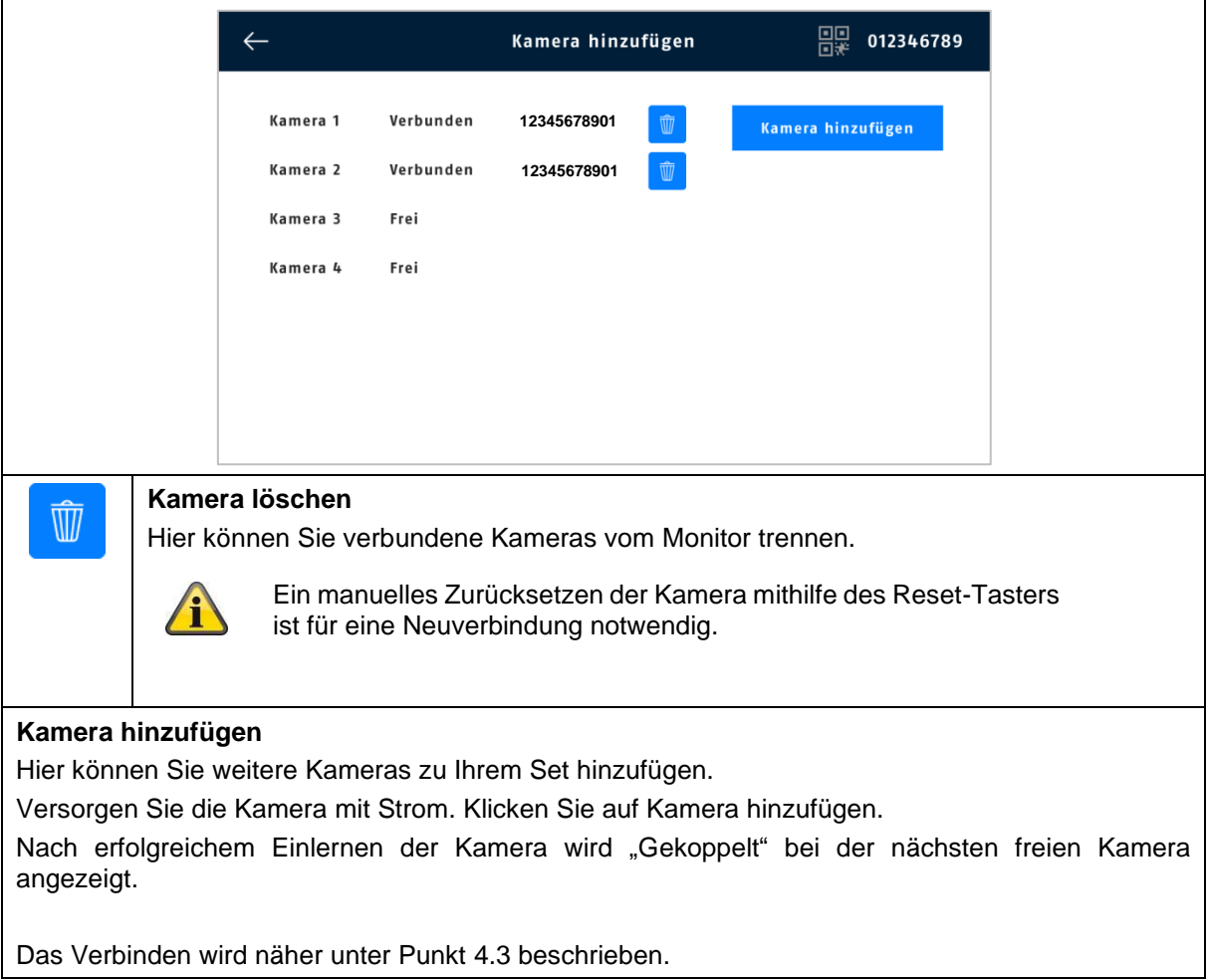

### **8.9. Kamera Einstellungen**

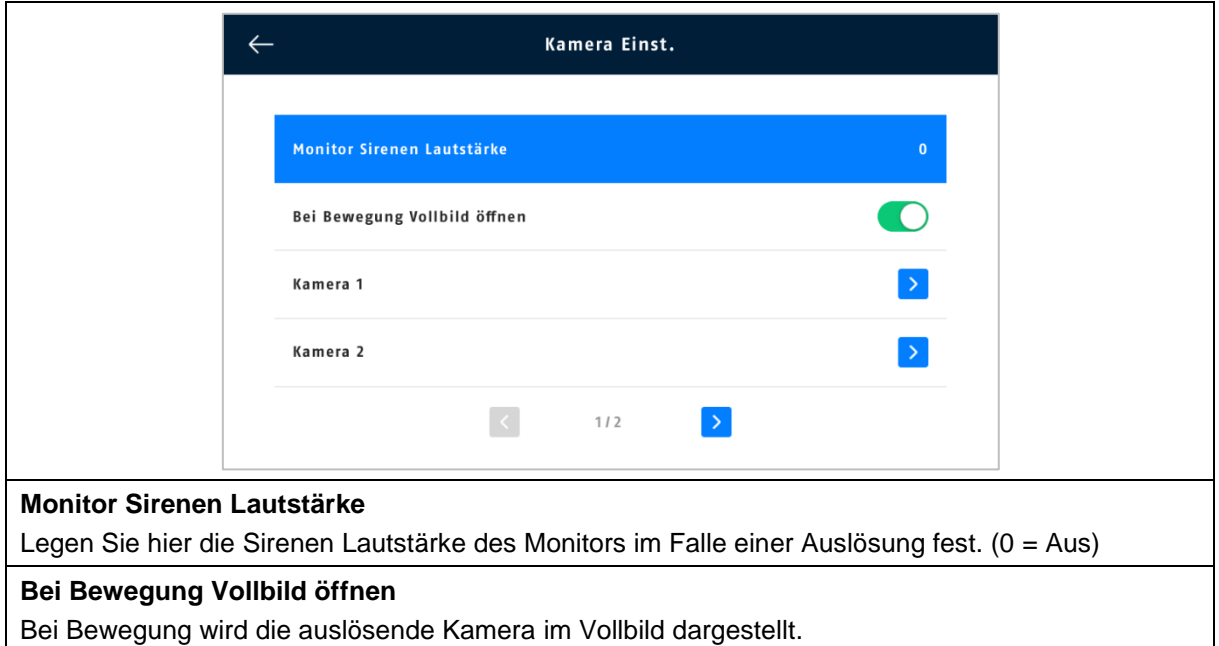

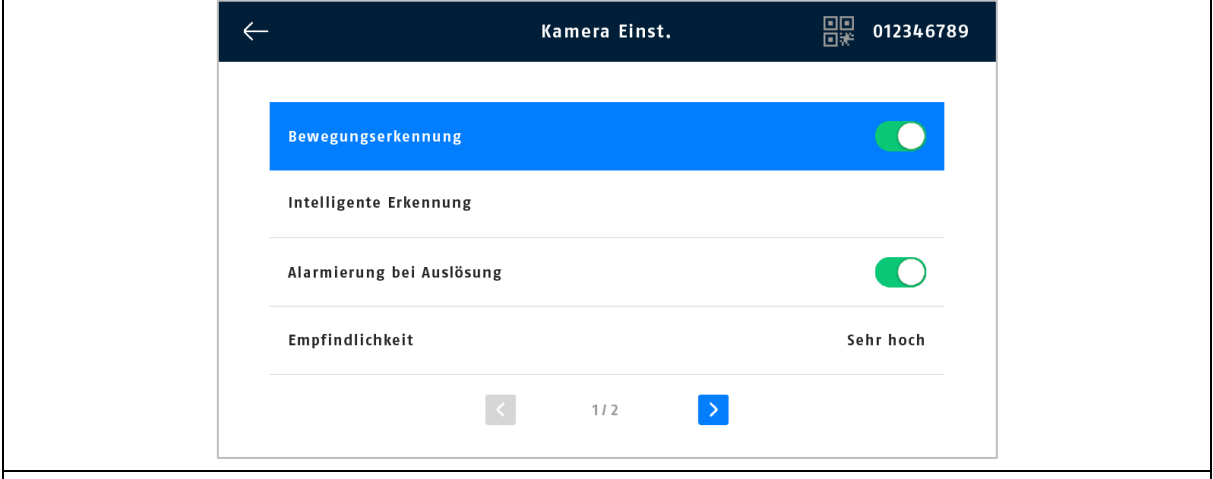

### **Bewegungserkennung**

Ein/-Ausschalten erfolgt über den Regelschieber (Grün = An).

Bei diesem Erkennungsmodus erfolgt keine Prüfung auf Personenerkennung, d.h. jede Bewegung / Wärmedetektion im Erkennungsbereich löst eine Aufnahme aus.

#### **Intelligente Erkennung**

Personenerkennung:

Die Personenerkennung ermöglicht es Ihnen zwischen Objekten zu differenzieren. Die Kamera-Software sucht nach spezifischen Eigenschaften einer Person im Bild. Durch Umwelteinflüsse wie Sonneneinstrahlung, Wind, Regen, Schnee oder Insekten kann es in sehr seltenen Fällen zu falschen Erkennungen kommen. Auch Objekte, welche dem Umriss einer Person ähnlichsehen, werden in seltenen Fällen als Person detektiert. Beispiel: Eine Flagge im Wind, die als Person im Regenmantel interpretiert wird.

Wenn die Personenerkennung aktiviert ist, ist es nicht möglich die Empfindlichkeit der Kamera anzupassen.

## Erkennungsrahmen:

Erkannte Personen werden mit einen farbigen Erkennungsrahmen bei Detektion im Livebild und in den Aufnahmen angezeigt.

#### **Alarmierung bei Auslösung**

**Privatzonenmaskierung**

Aktiviert die Sirene am Monitor bei Auslösung der Bewegungserkennung.

#### **Empfindlichkeit**

Sie können hier die Empfindlichkeit der Bewegungserkennung optimal auf Ihr überwachtes Areal einstellen.

Unerwünschte Fehlauslösungen können Sie mithilfe von weniger empfindlichen Stufen minimieren.

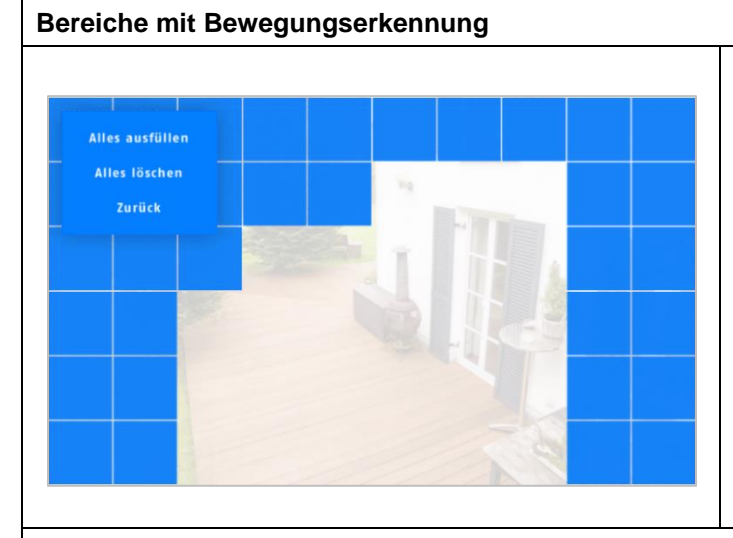

Hier können Sie die gewünschten Bereiche festlegen, in denen eine Bewegungserkennung gewünscht ist. Das hilft Ihnen unerwünschte Auslösungen zu minimieren. Die blau markierten Bereiche, sind die aktiven Bereiche. Dort wird, bei Auslösung, eine Aufnahme gestartet.

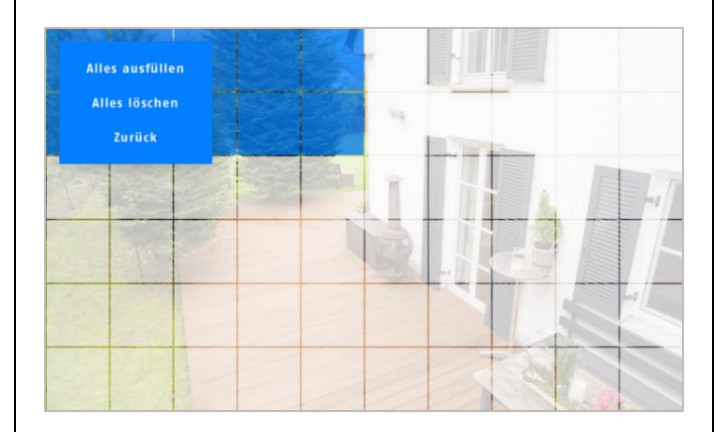

Hier wird eine Vorschau des Livebildes und der eingerichteten Privatzone angezeigt. Das Zeichnen von Privatzonen erfolgt direkt im Vorschaubereich.

Sie können bis zu 4 Bereiche aktivieren und diese individuell per Drag and Drop platzieren und anpassen.

Auch einzeln angewählte Felder zählen als eigener Bereich. Mit vier einzeln ausgewählten Bereichen ist bereits die Maximalanzahl erreicht. Bei einer Überschreitung der Bereiche wird der älteste Bereich gelöscht.

Der gezeichnete Bereich wird dunkelblau unkenntlich gemacht und ist daher im Livebild bzw. in der Aufzeichnung nicht erkennbar.

Klicken Sie auf "Zurück" oben links, um die Einstellungen zu speichern.

Um Zonen zu löschen, klicken Sie auf alle Bereiche löschen und anschließend auf den Haken oben rechts.

# **8.10. System verwalten**

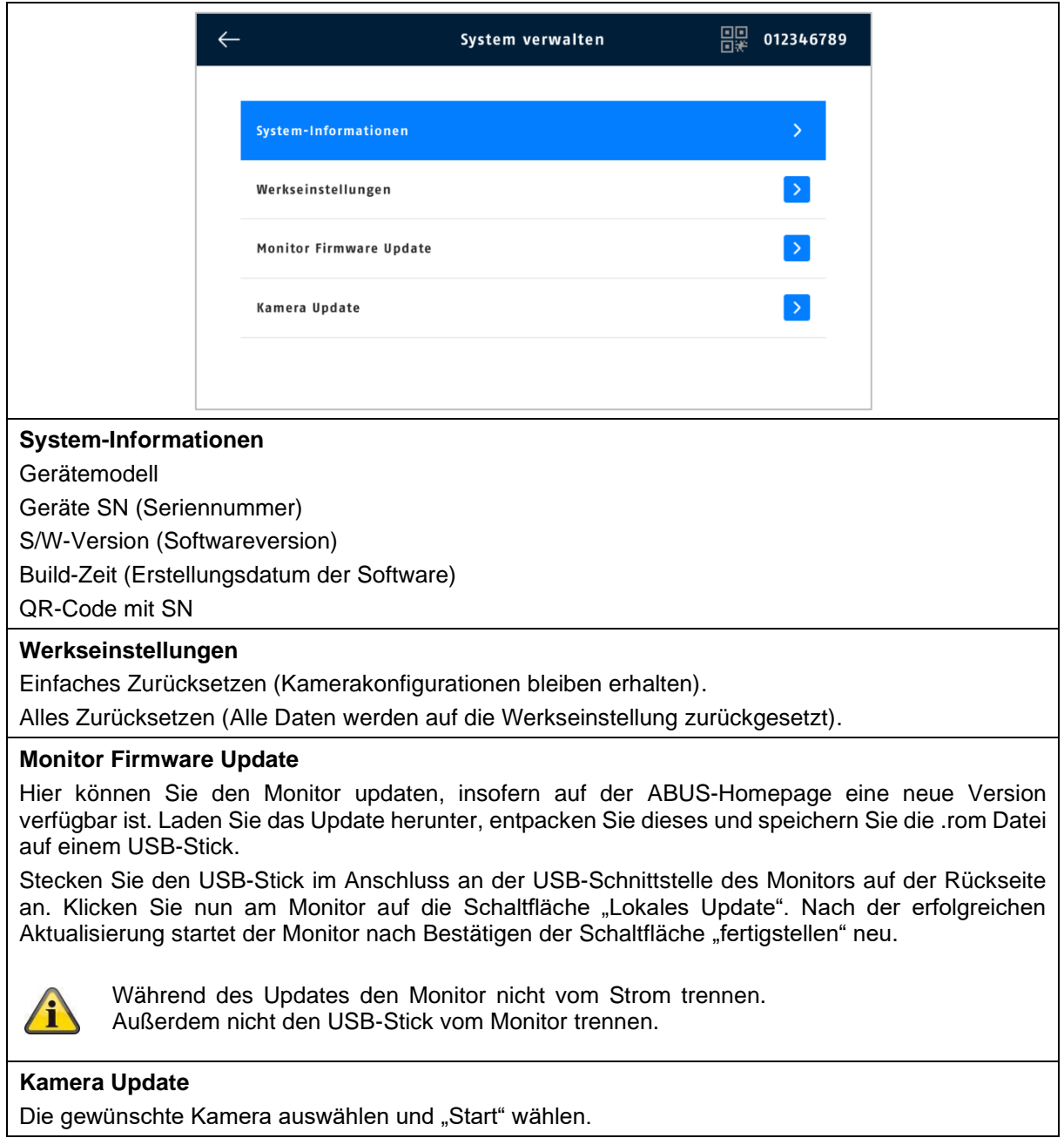

# **9. FAQs**

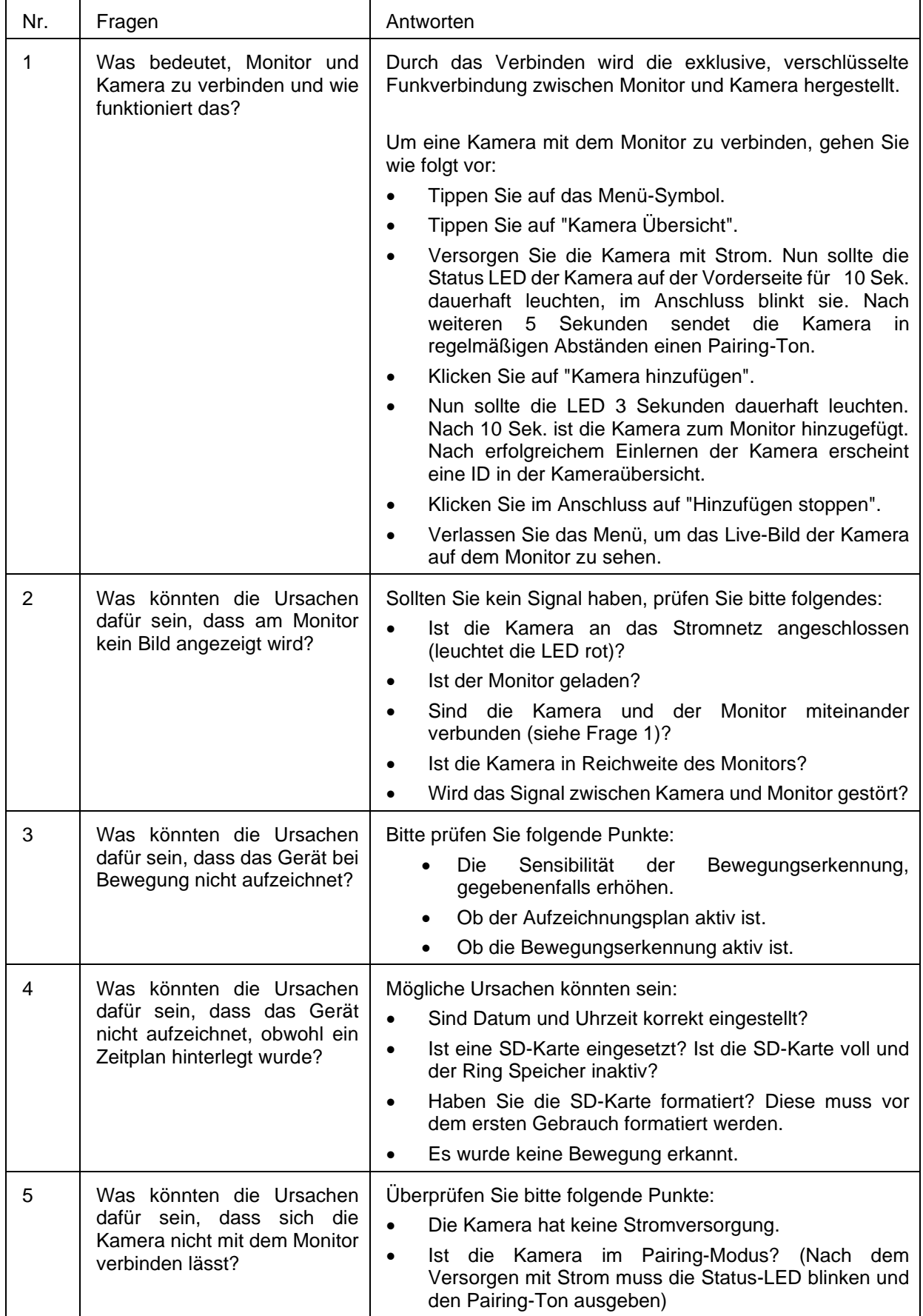